# **Understanding MOVES Project Level Model**

#### **Presentation for FACA April 28, 2009**

#### **Edward GloverEPA Office of Transportation and Air Quality**

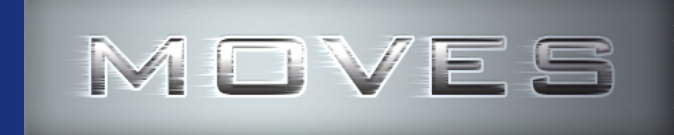

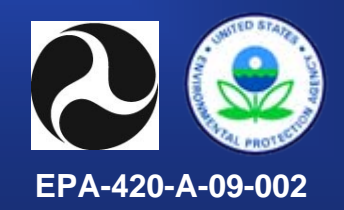

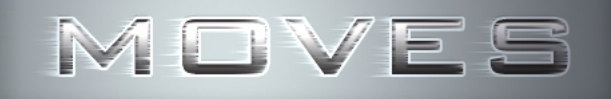

## **Presentation Outline**

**• Description of MOVES Project Capability** 

## **• Example**

- Defining a MOVES Project
- MOVES Runspec
- MOVES Project Inputs

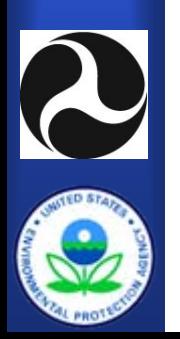

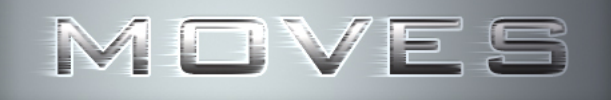

## **MOVES Domains**

- **National Scale**
- **County Level**
- z **Project Domain**

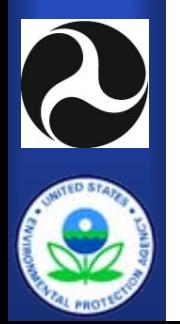

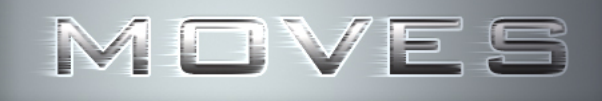

# **Description**

#### z **Pollutants**

- Project Level models all pollutants
- Chained pollutants require inputs for the entire 'chain'

#### z **Processes**

- Running, Start, Extended Idle, Braking, Tire
- Evaporative Processes are NOT covered

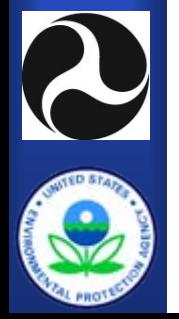

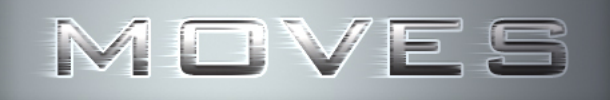

# **Description (con't 1)**

## z **Project Level utilizes MOVES …**

- Emission rates
- Correction factors

## z **Project Level does NOT utilize MOVES …**

- Growth rates
- VMT estimates
- Population data
- Operating distributions

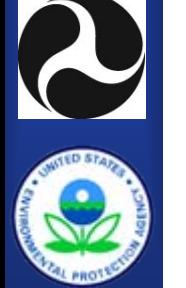

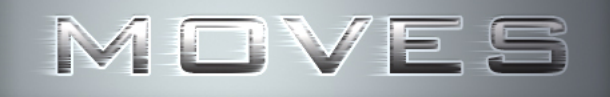

# **Description (con't 2)**

## **• Project Level allows only one combination of … per run**

- County
- Year
- Month
- Hour

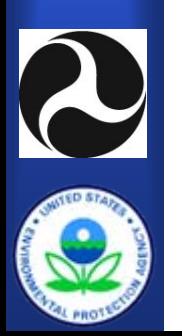

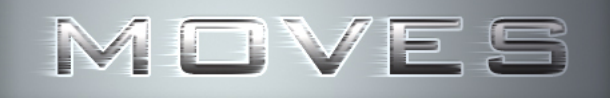

# **Description (con't 3)**

### z **Project level does MOVES modeling at the 'Link' level**

- Roadway links
- Off-network link

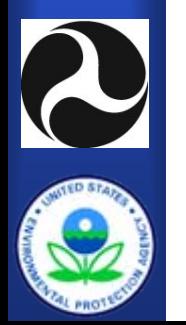

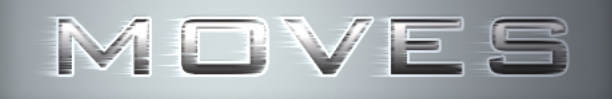

# **Description (con't 4)**

- $\bullet$  **Project level models 'average' conditions on a set of connected link(s).** 
	- NOT a SimCity type simulator
	- NOT a Traffic demand modeling
- **All dynamic aspects of the MOVES Project must be planned, calculated and entered as inputs.**

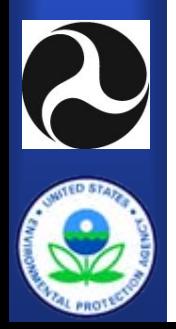

# **Example Project**

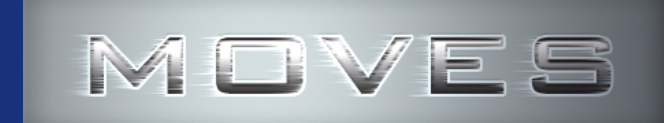

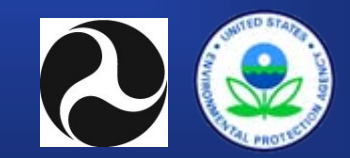

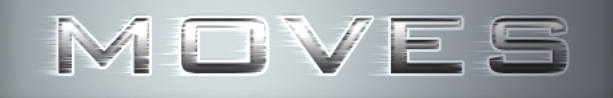

## **Define the Project**

#### Basic Schematic of the Project

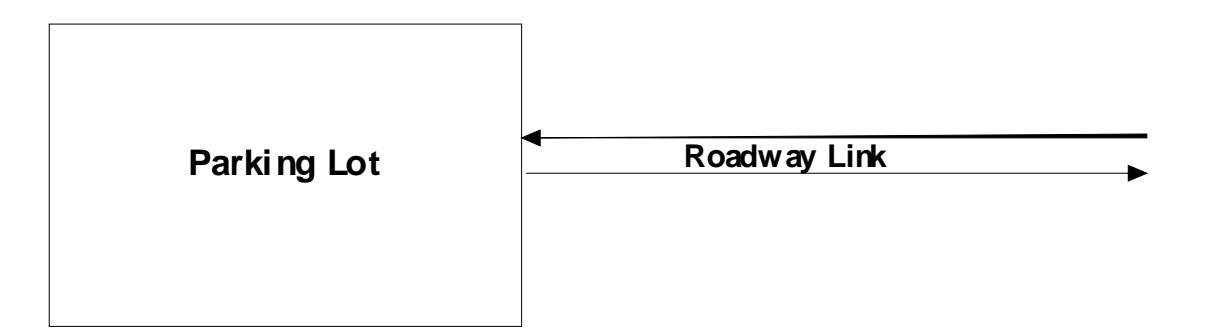

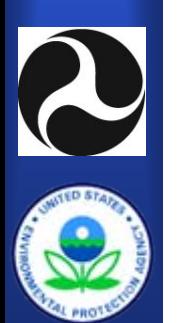

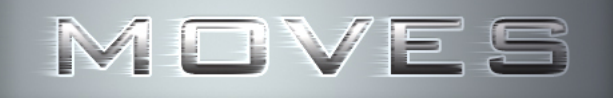

## **Project Assumptions**

- $\bullet$  **Only two links (inbound and outbound from a parking lot) exist.**
- $\bullet$ **The two links and the off-network link are independent**
- $\bullet$  **The off-network link consists of parking, extended idle and starts.**
- $\bullet$  **Only heavy-duty combination long-haul diesel trucks are present on the roadway**
- $\bullet$ **Only nitrogen oxide emissions are included.**
- $\bullet$ **Only one hour of operation is considered.**

## **Specific Project Data (parameters)**

- z **Parameter Name Parameter**
- $\bullet$
- $\bullet$ **Calendar Year 2009**
- $\bullet$
- $\bullet$ **Weekday/Weekend Weekday**
- $\bullet$
- $\bullet$ **Temperature 28.5 F**
- $\bullet$ **Humidity 69.5 %**
- $\bullet$

- **Location County Washtenaw County, MI**
	-
- **Month January**
	-
- **Time 11:00 PM to 11:59:59 PM**
	-
	-
	- **Roadtype of links Rural Unrestricted Access**

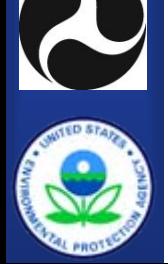

## **Specific Project Data (link data)**

- z **Parameter Name Parameter**
- $\bullet$ **Roadway Link Length 0.998 miles**
- $\bullet$ **Link Traffic Volume - In 100 trucks per hour**
- $\bullet$ **Link Traffic Volume - Out 10 trucks per hour**
- $\bullet$ **Link Average Speed - In 28.5 miles per hour**
- $\bullet$ **Link Average Speed – Out 28.5 miles per hour**

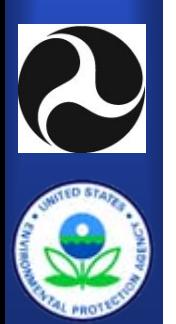

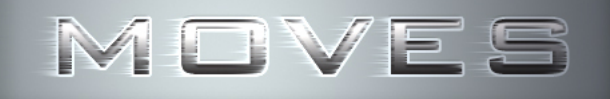

## **Specific Project Data (Off-network data)**

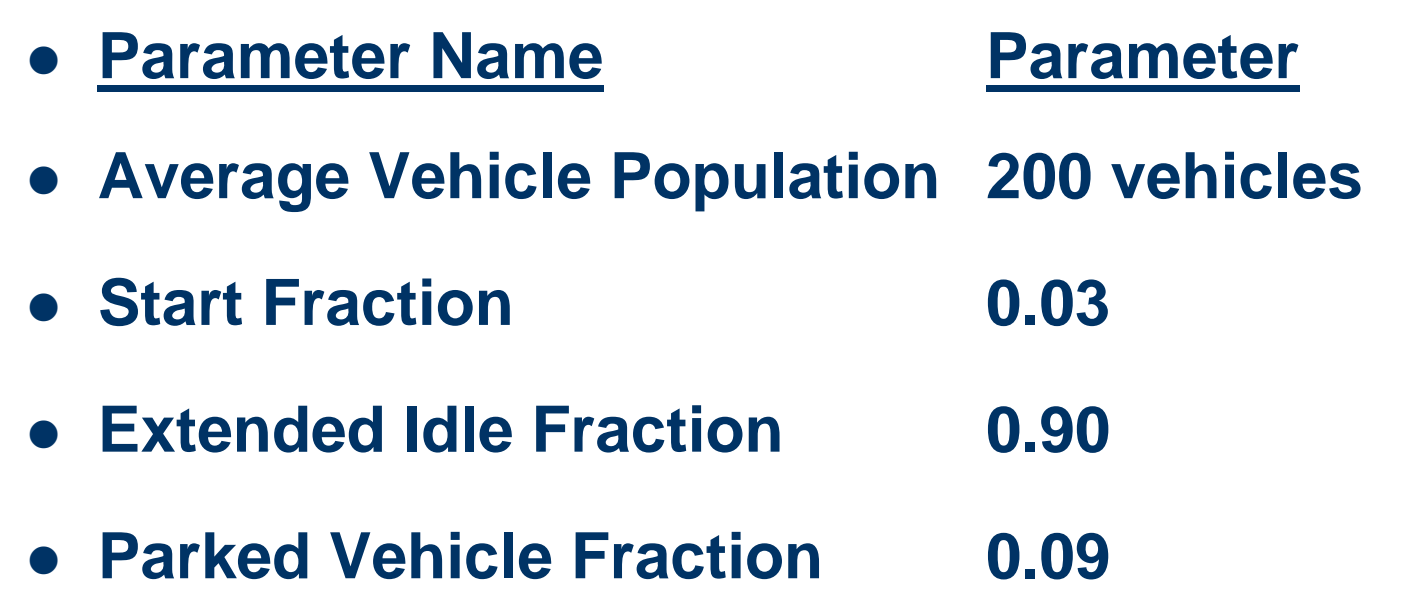

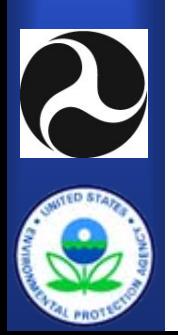

## **Specific Project Data (start data)**

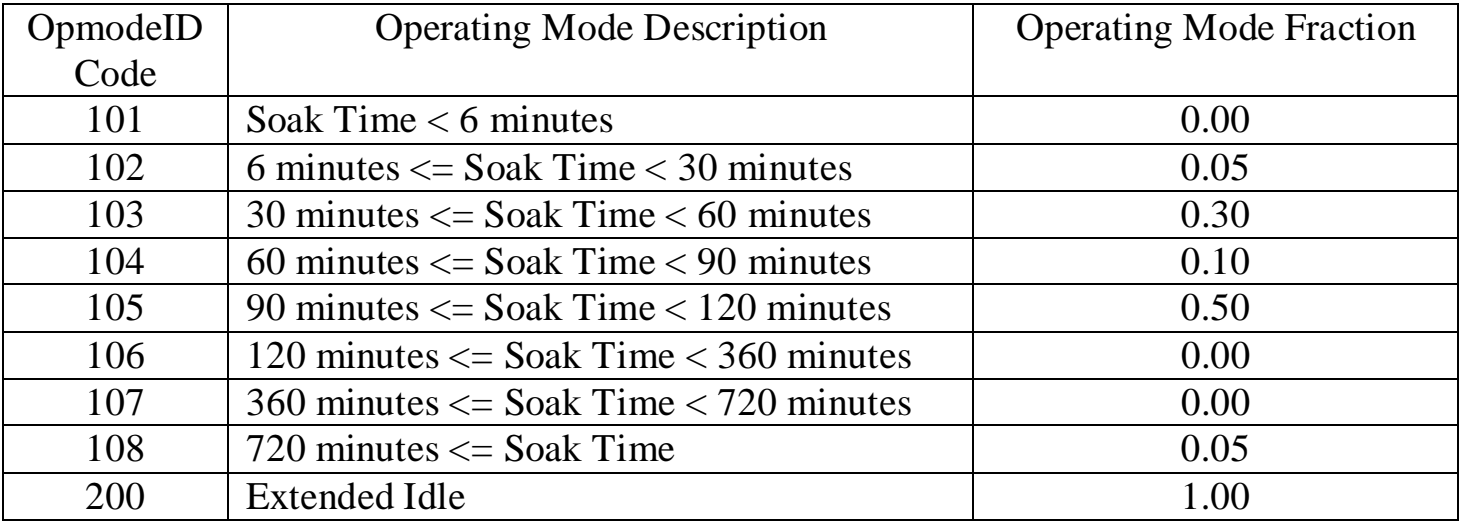

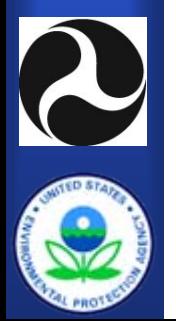

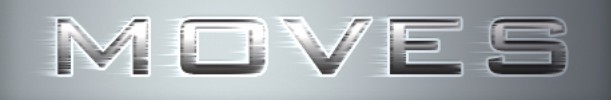

## **Spreadsheet Inputs**

- $\bullet$ **DriveScheduleSecondLink**
- $\bullet$ **OffNetworkLink**
- $\bullet$ **ZoneMonthHour (temperature)**
- $\bullet$ **LinkSourceTypeHour**
- $\bullet$ **SourcetypeAgeDistribution**
- $\bullet$ **FuelSupply**
- $\bullet$ **Link**
- $\bullet$ **OpModeDistribution**

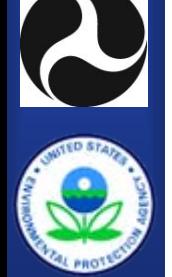

# **Creating a MOVES Runspec**

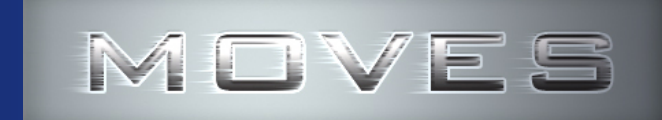

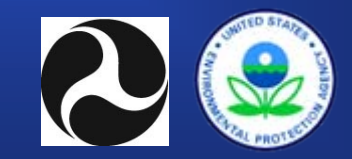

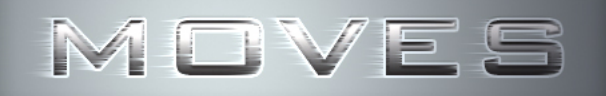

**Action** 

**Post Processing** 

**MOVES - ID 31809** 

**File Edit Pre Processing** 

**Description** 

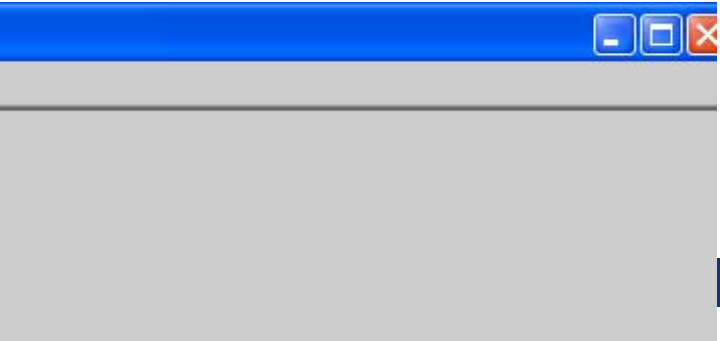

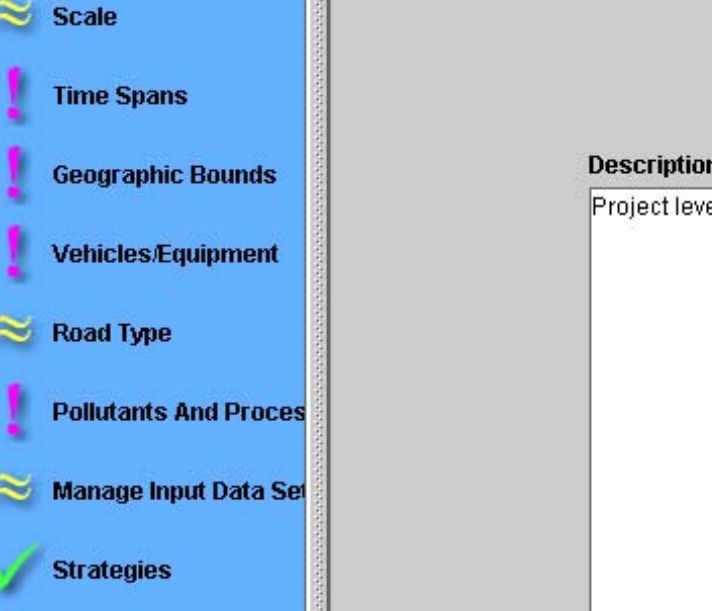

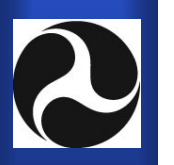

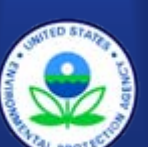

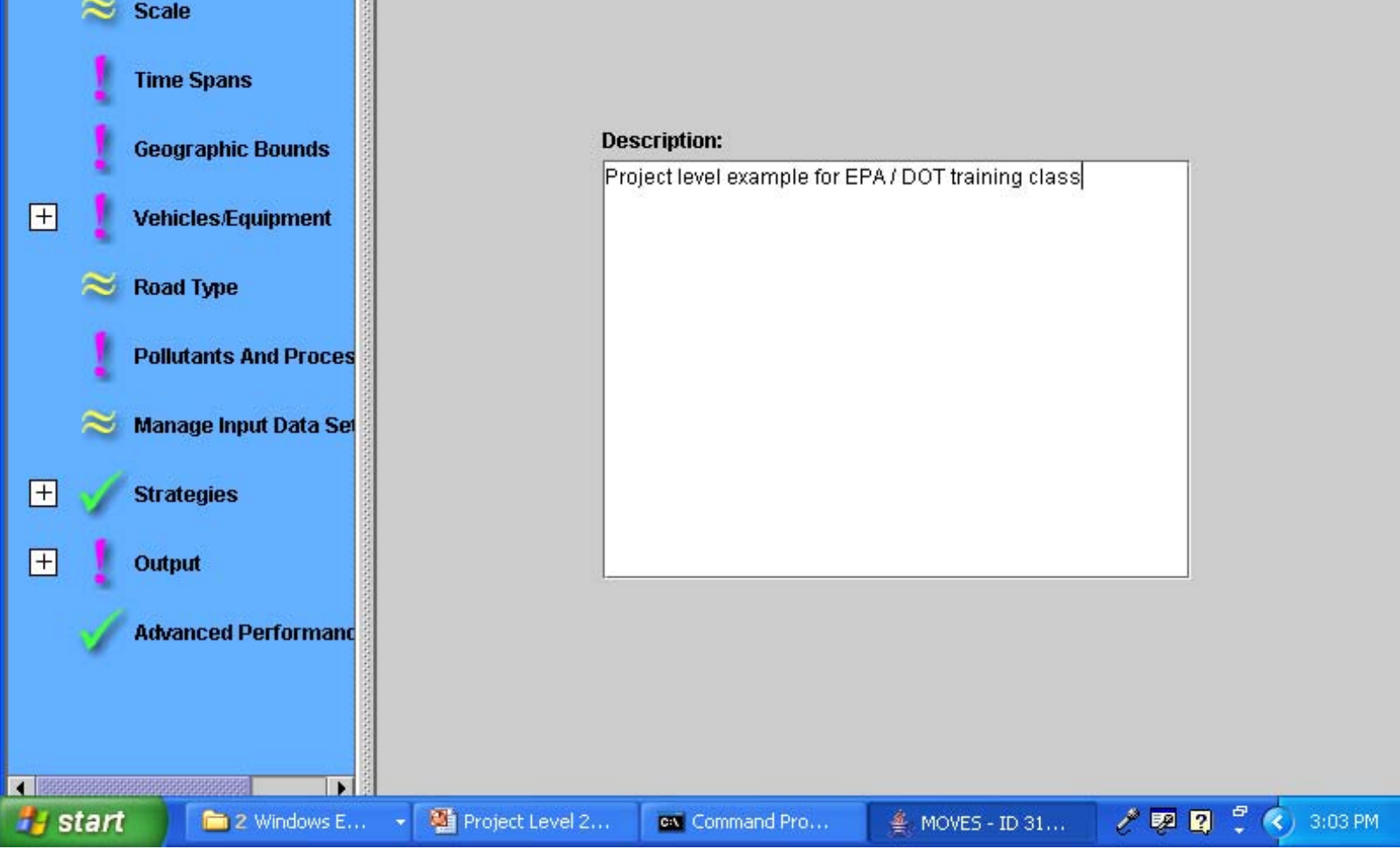

Settings Help

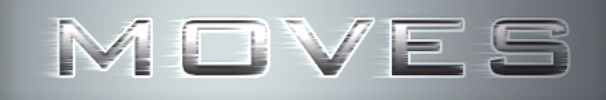

**Fy** start

**B** Ed Glove...

for Gary ...

#### $MOWFS - ID$  33001 Post Processing Tools Settings Help **Edit Pre Processing Action File Description Domain/Scale** Ready **Scale**  $\bigcirc$  National Use the default national database with default state and local allocation factors. Caution: Do not use this scale setting for SIP or conformity **Time Spans** analyses. The allocation factors and other defaults applied at the state or county level have not been verified against specific state or county data and do not meet regulatory requirements for **Geographic Bounds** SIPs and conformity determinations.  $\overline{+}$ C County Select or define a single county that is the entire domain. **Vehicles/Equipment** Note: Use this scale setting for SIP and regional conformity analysis. Use of this scale setting requires user-supplied local data for most **Road Type** activity and fleet inputs. **Pollutants And Proces O** Project Use project domain inputs. Note: Use this scale setting for project-level analysis for conformity, NEPA, or any other requiatory purpose. Use of this scale setting requires **Manage Input Data Set** user-supplied data at the link level for activity and fleet inputs that describe a particular transportation project.  $\overline{+}$ **Strategies Calculation Type**  $\mathsf{H}$ linventory Mass and/or Energy within a region and time span. Output Emission Rates Mass and/or Energy per unit of activity. **Advanced Performand** Caution: Changing these selections changes the contents of other input panels. These changes may include losing previous data contents. 19191919191919191919191919191 ٠ Ready... **199 2 3 4 5 10:05 AM**

2 Micro... -

ow Comman...

≝ MOVES-...

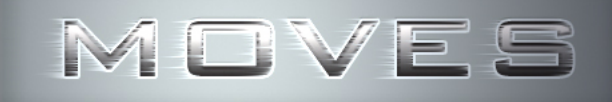

#### $\Box$  $\times$ **A** MOVES - ID 33001 **Action** Post Processing Tools Settings Help **File Edit Pre Processing Description Time Aggregation Level Scale** ○ Year ○ Month ○ Day ● Hour **Months Time Spans** Years Select Year: 2009 ▼  $\nu$  January  $\Box$  July **Geographic Bounds** Add Years:  $\Box$  February  $\Box$  August 田 **Vehicles/Equipment** 2009  $\Box$  March  $\Box$  September **Road Type**  $\Box$  April  $\Box$  October  $\Box$  May November **Pollutants And Proces**  $\Box$  June December **Manage Input Data Set** Remove **Select All Clear All**  $\overline{F}$ **Strategies Hours** Days 田 Output **Start Hour:**  $23:00 - 23:59$   $\blacktriangleright$ Weekend  $V$  Weekdays **End Hour:**  $23:00 - 23:59$   $\blacktriangledown$ **Advanced Performand Select All Clear All Select All Clear All**  $- 12368888888888888888888888888$  $\blacktriangleright$ Ready... **20Start** For Gary ... 2 Micro ... -**4. MOVES -... B** Ed Glove... ox Comman...

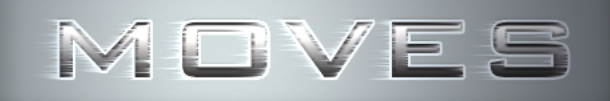

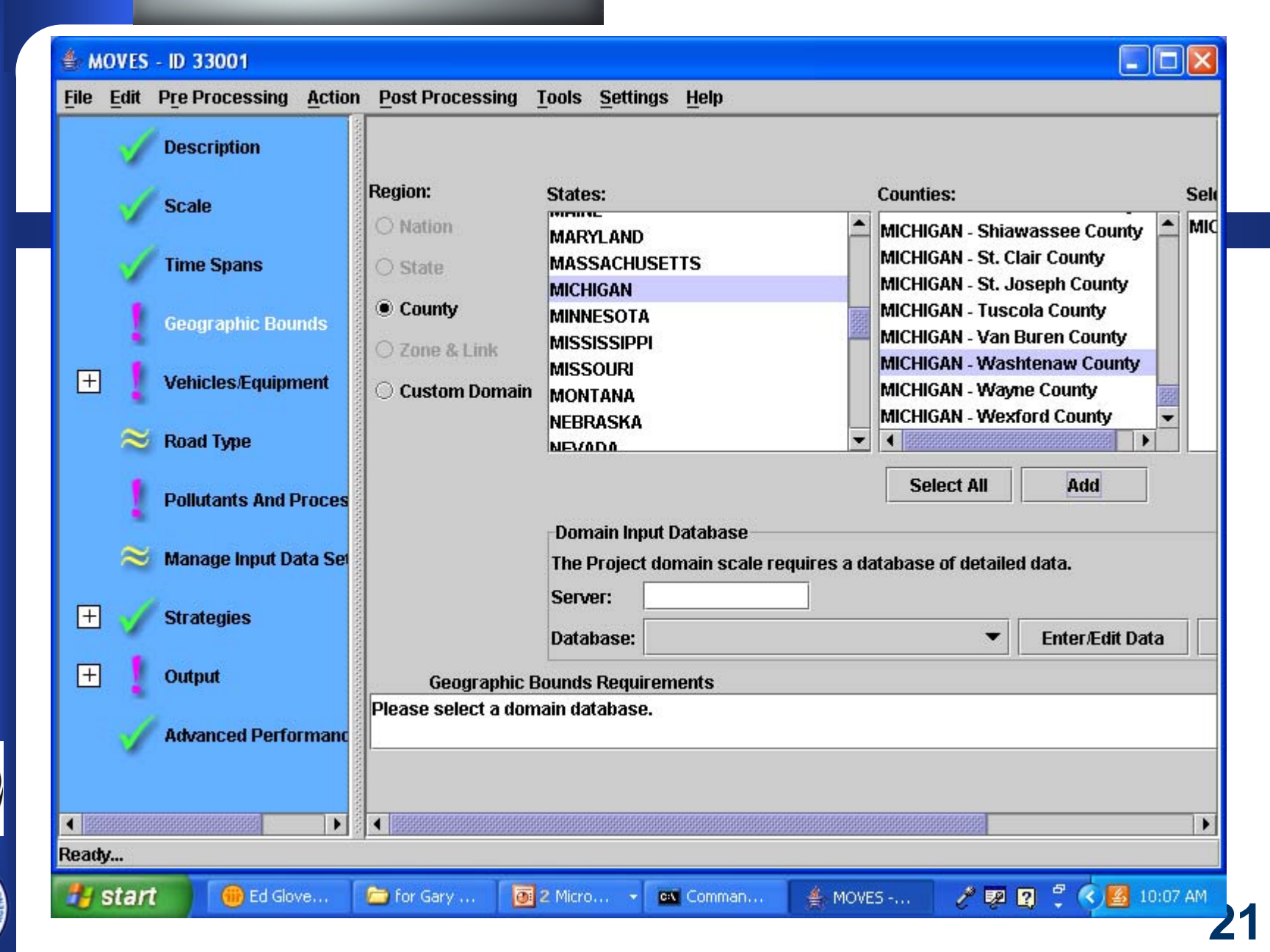

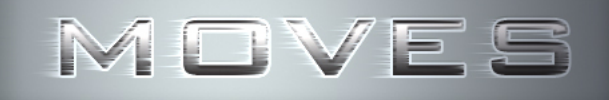

K

**Start** 

**D** Ed Glove...

For Gary ...

#### $\Box$  $\Box$ **MOVES - ID 33001 Edit Pre Processing Action** Post Processing Tools Settings Help **File**  $\blacktriangle$ **Fuels: Source Use Types: Selections: Description Compressed Natural Gas...** Diesel Fuel - Combination Long-haul Truck **Combination Long-haul Tr... Diesel Fuel** Combination Short-haul Tr... **Scale** Electricity **Intercity Bus** Ethanol (E85) **Light Commercial Truck Time Spans** Gasoline **Motor Home** Liquid Propane Gas (LPG) **Motorcycle Geographic Bounds** Passenger Car **Passenger Truck Refuse Truck**  $=$ **Vehicles/Equipment School Bus** Single Unit Long-haul Truck **On Road Vehi** Single Unit Short-haul Tru... **Transit Bus Road Type Pollutants And Proc Manage Input Data** 田 **Strategies**  $\overline{+}$ Output **Select All Delete Select All Advanced Performa Add Fuel/Type Combinations**  $\mathbf{r}$ Ready...

**同** 2 Micro... →

ox Comman...

≝ MOVES -...

**22**

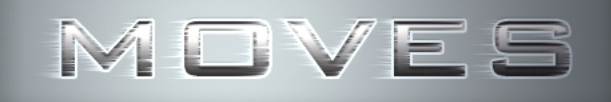

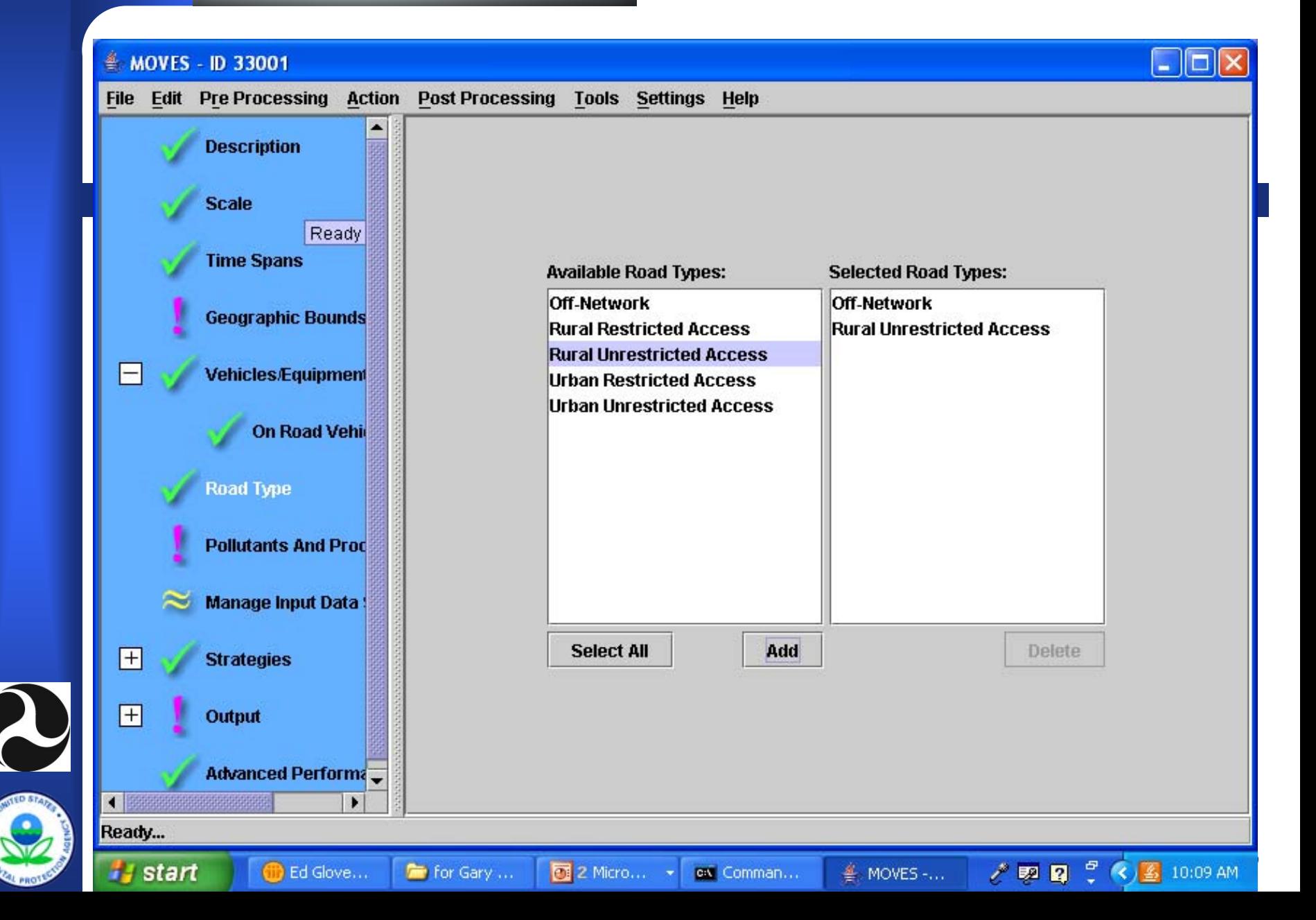

R

MOVES - C:\Eds C Files\ReasonGroup Tasks\Task904\for Gary Dolce\Project Level HD Example.mrs - ID 33001

n a

File Edit Pre Processing Action Post Processing Tools Settings Help

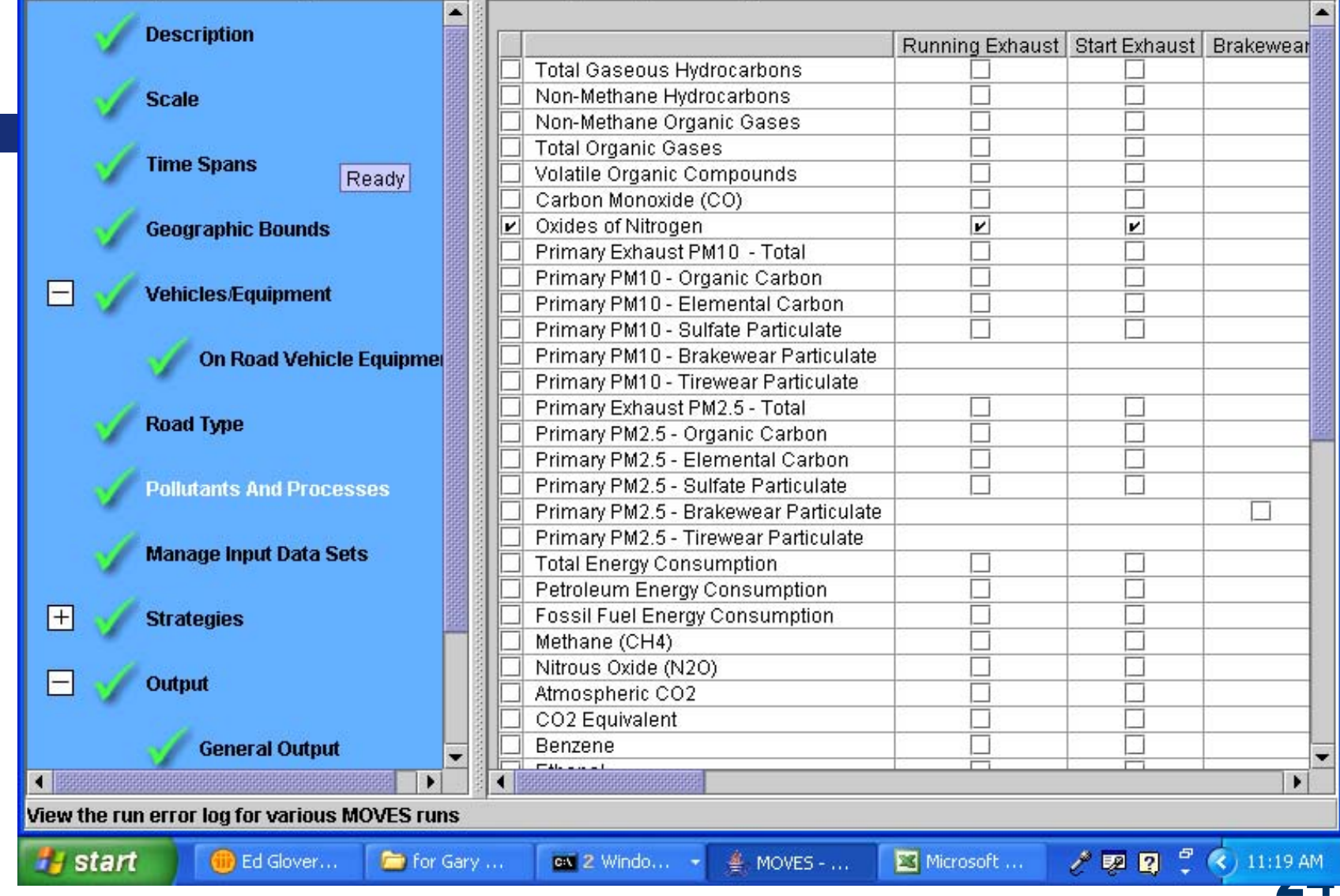

#### ● MOVES - ID 31809

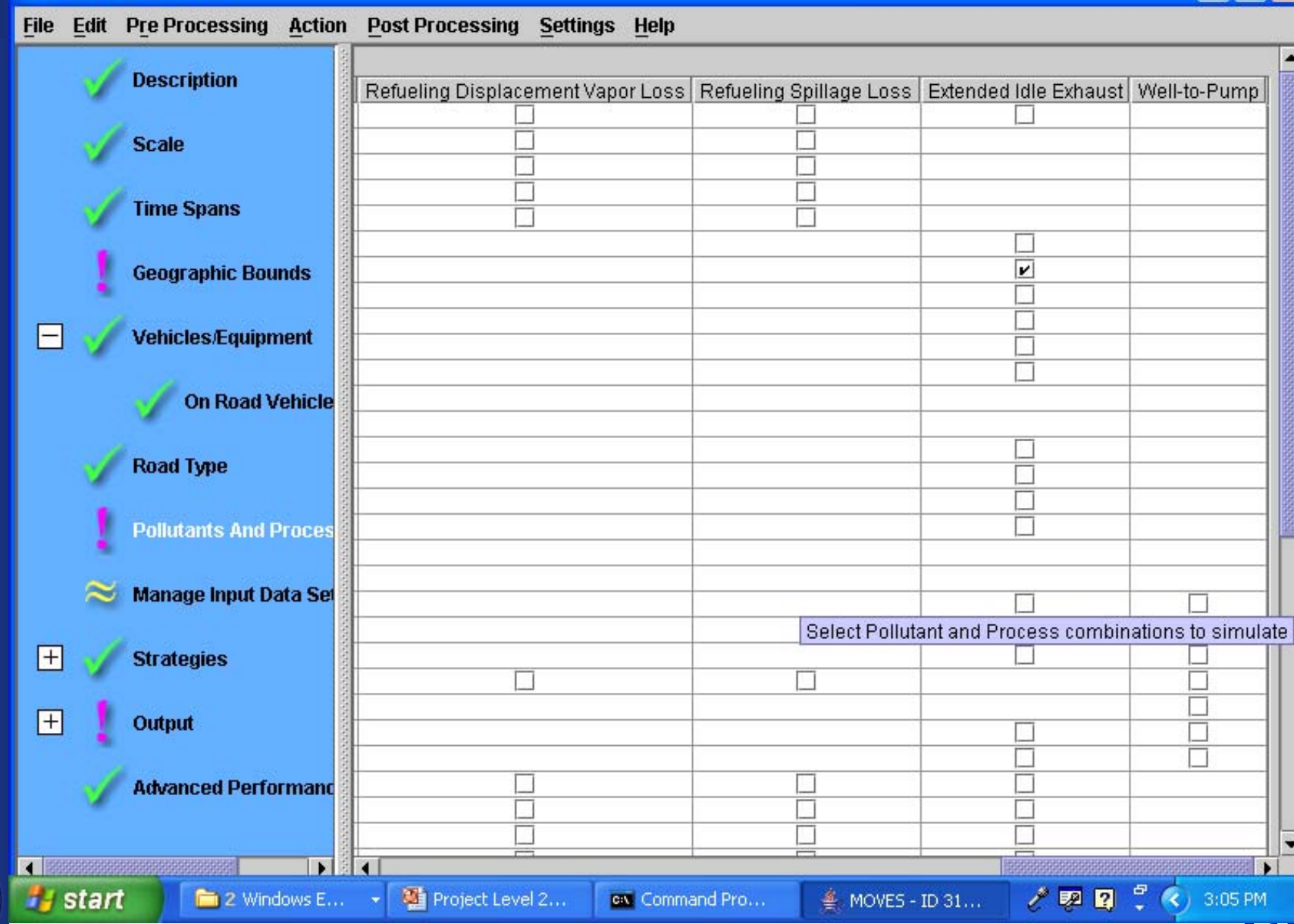

#### ≜ MOVES - ID 31809

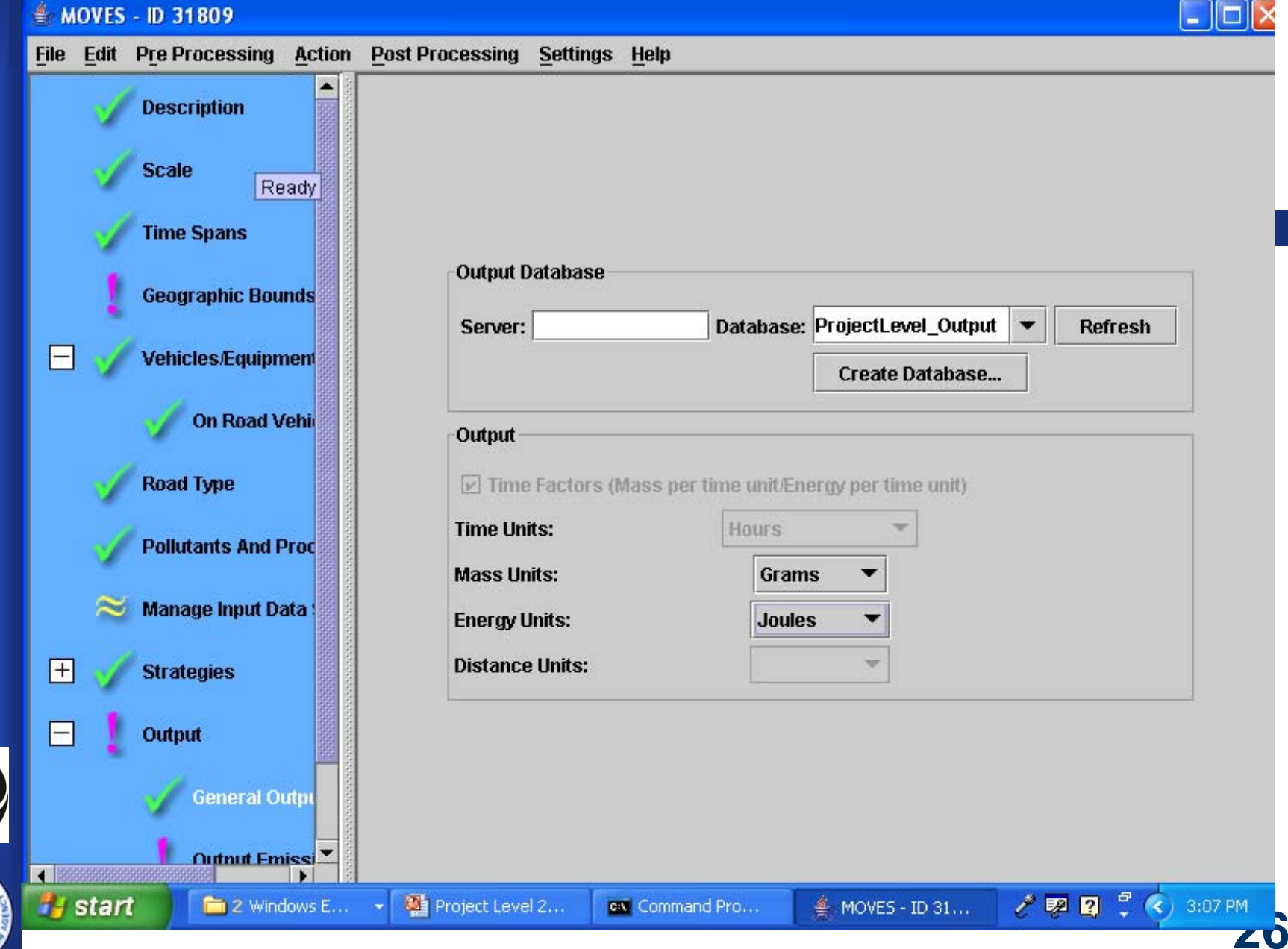

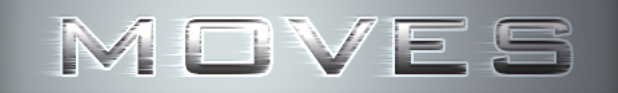

R

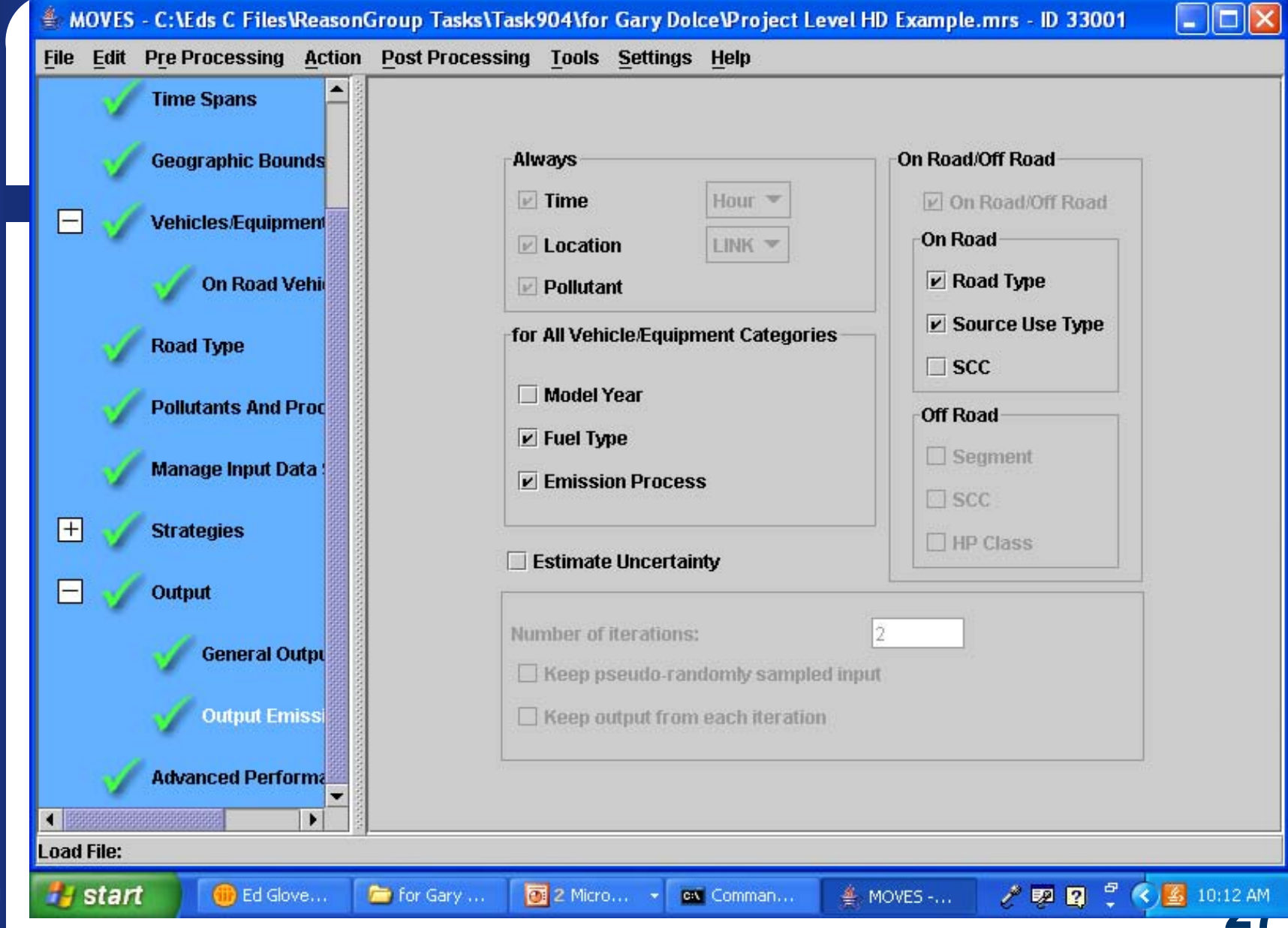

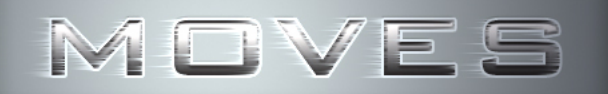

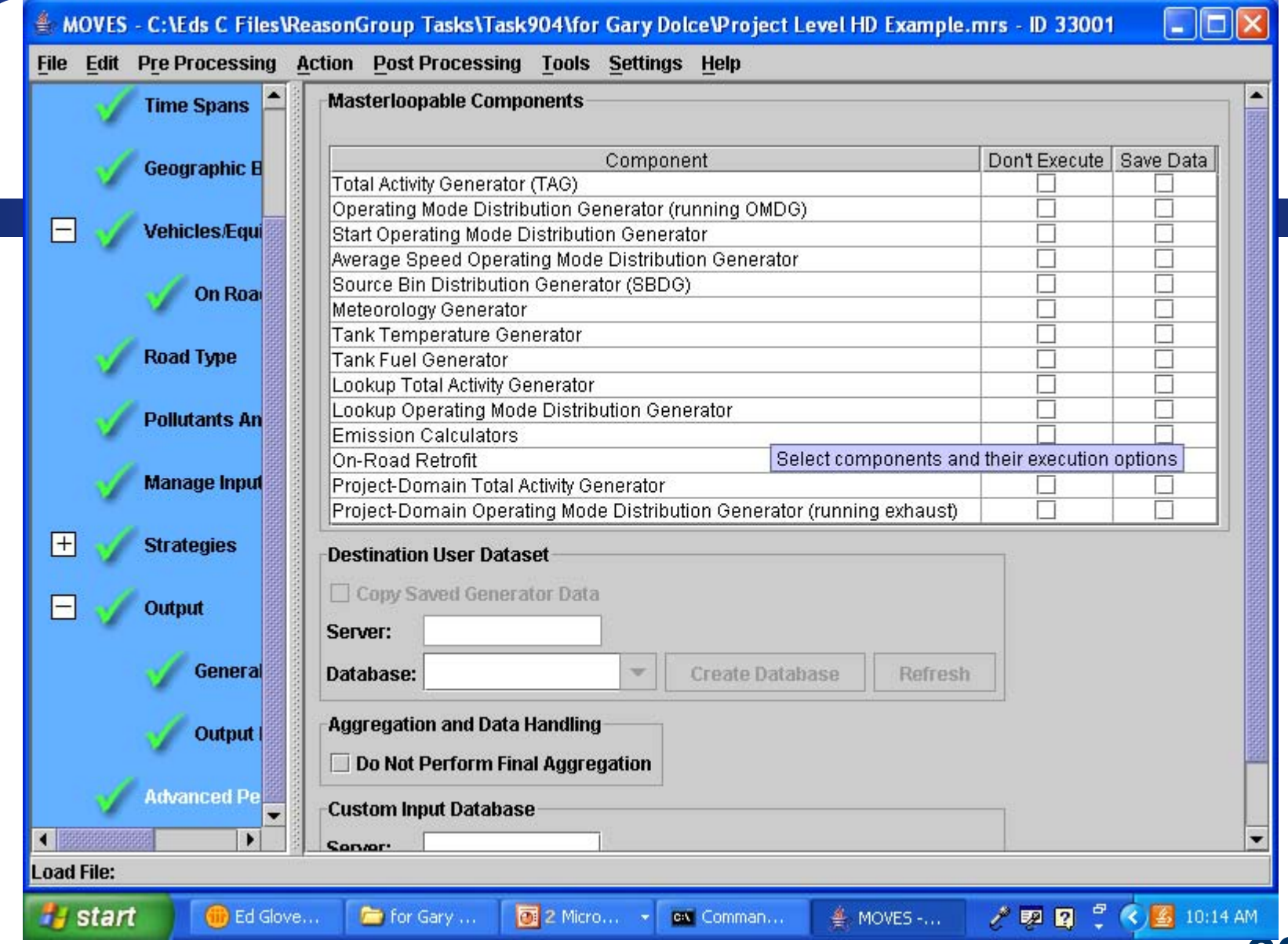

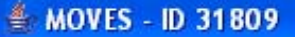

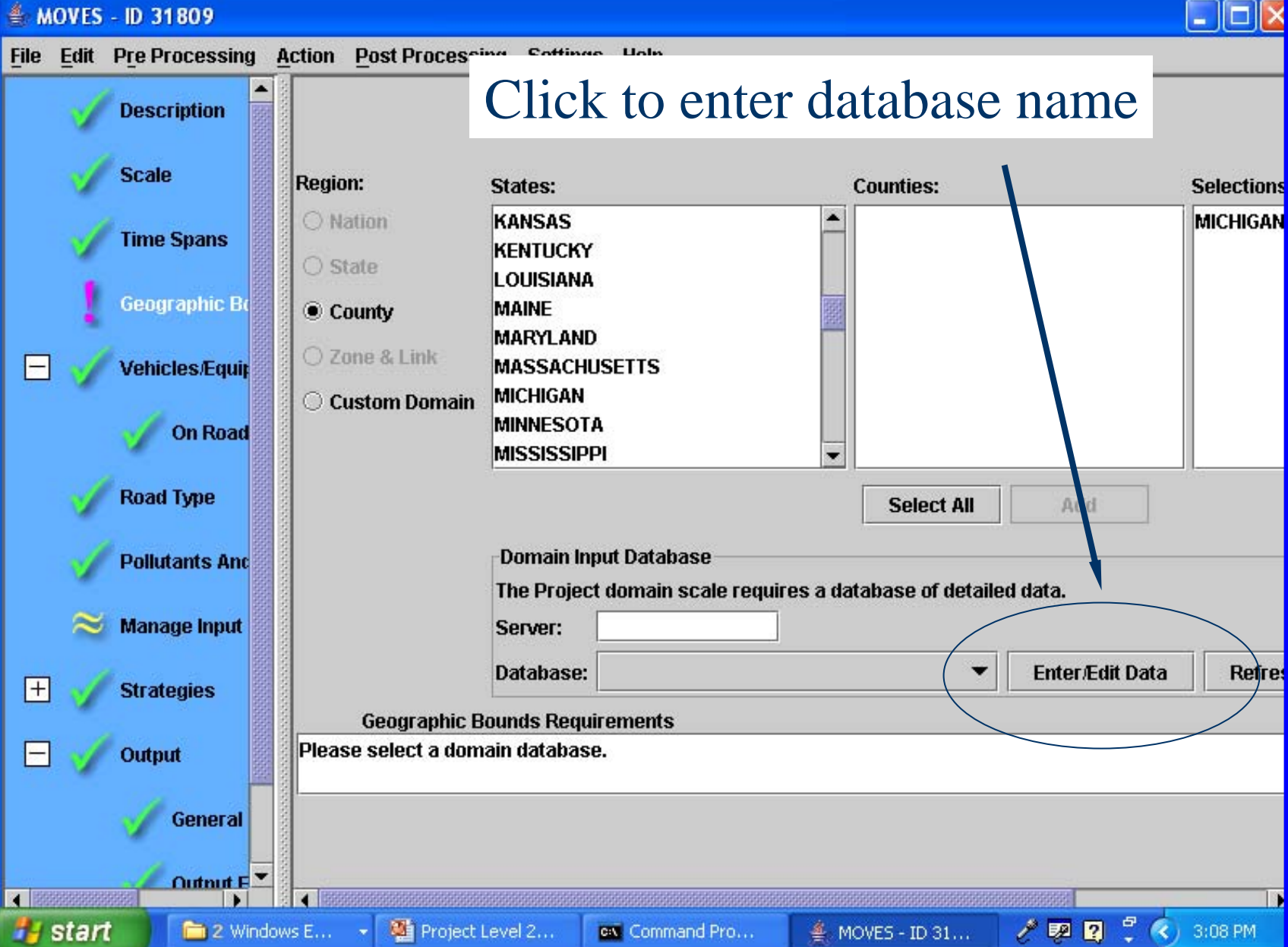

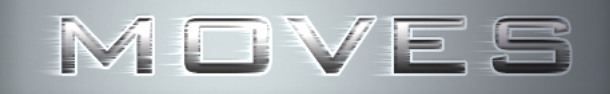

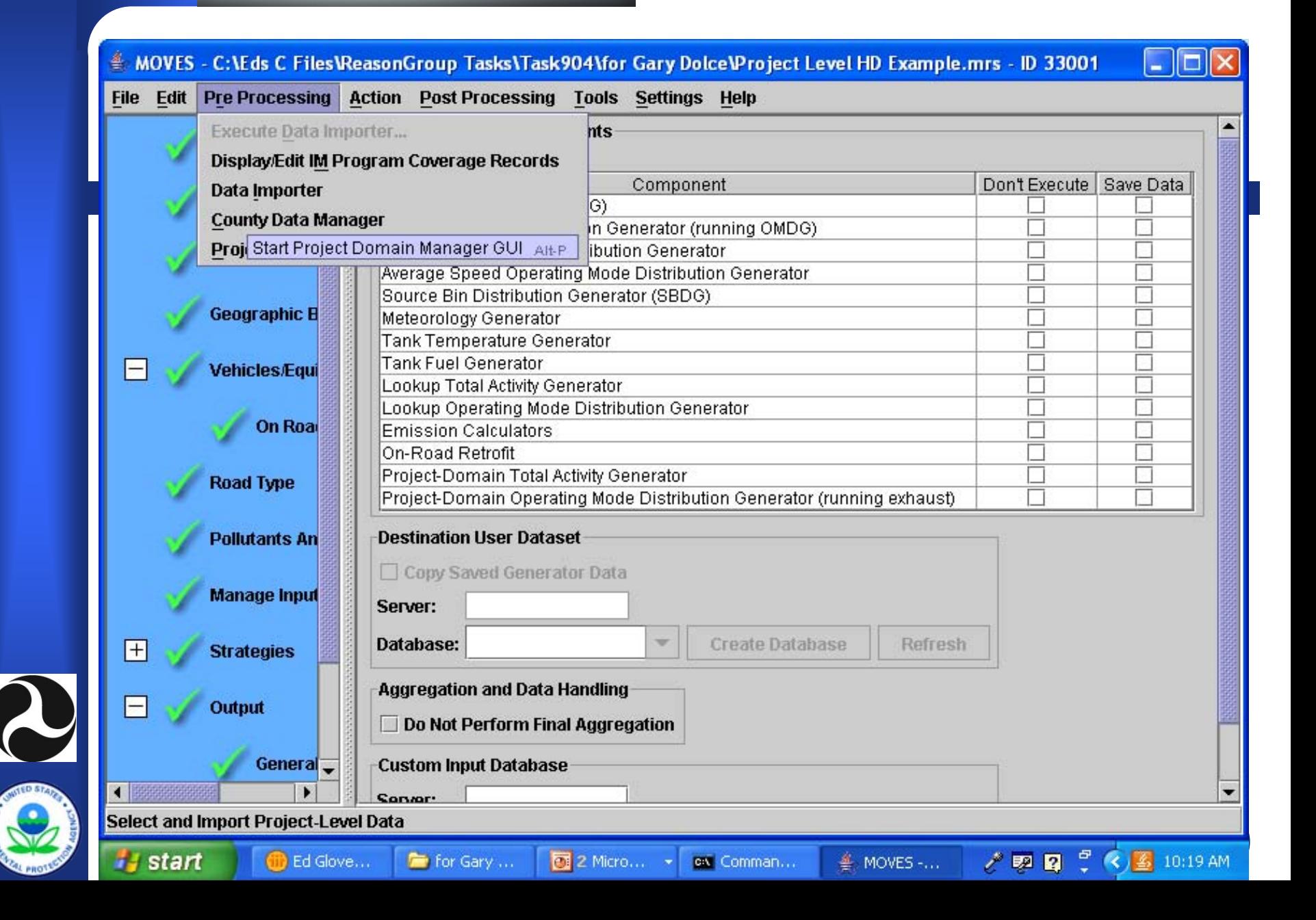

# **Creating a Project Database**

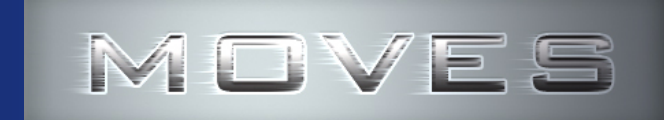

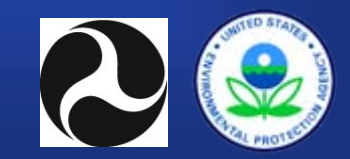

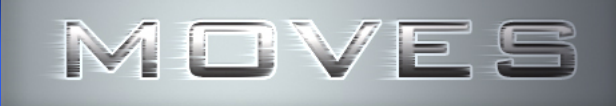

**ACCEPT** 

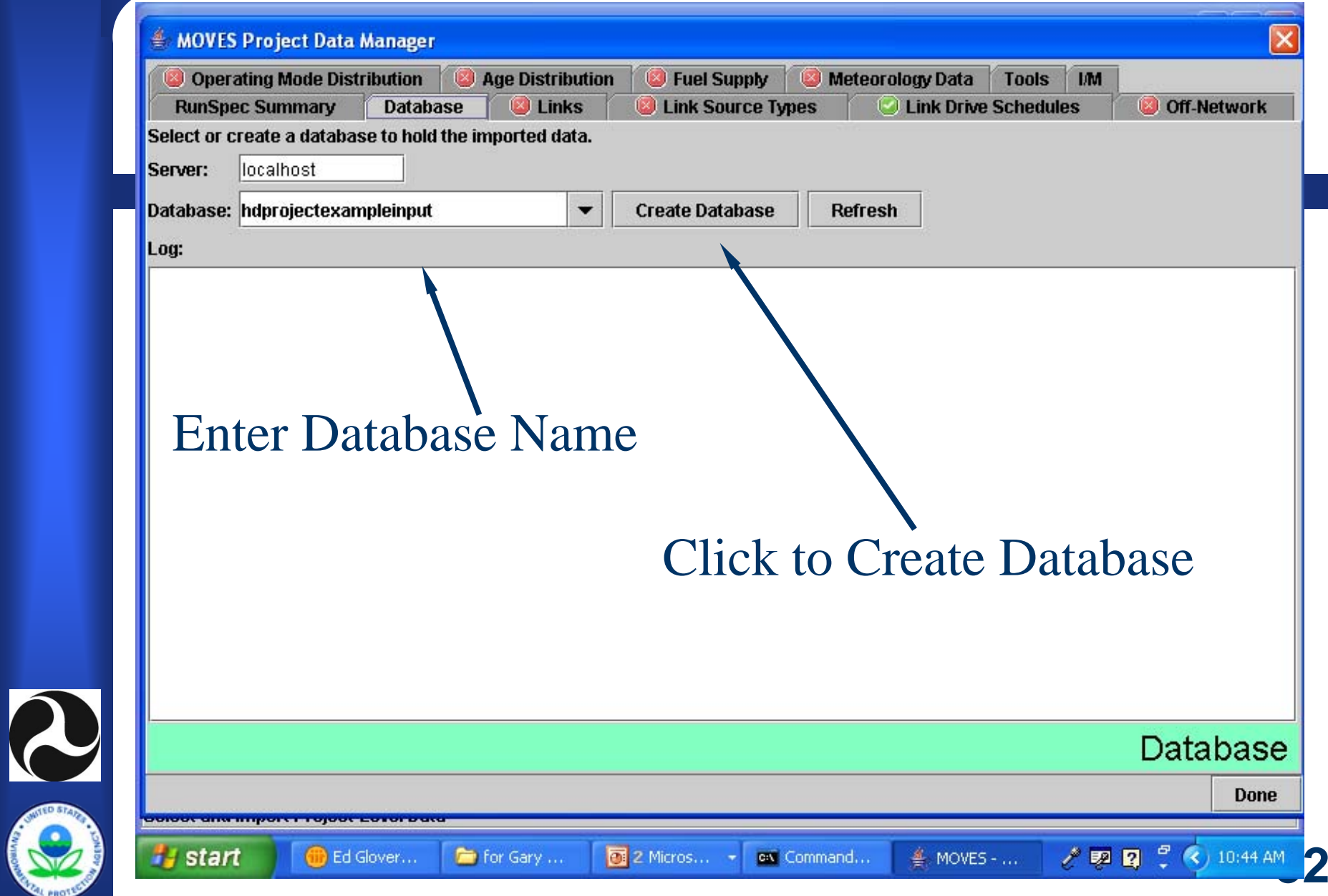

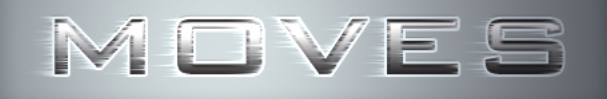

## **Project Database Tab**

#### **• Create a Project Level Database**

- Project level database will contain all of the user data for use by MOVES. During execution, MOVES does not 'read' data from Excel spreadsheets, but imports the data into a project level database.
- Server is usually 'localhost'
- –Refresh button updates the list of databases
- Create Database creates a new project level database
- $\bullet$  **"Done" button**
	- This button merely closes the project level input GUI.

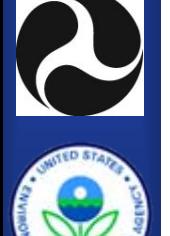

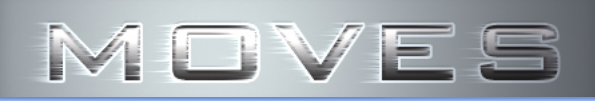

**CAL PROT** 

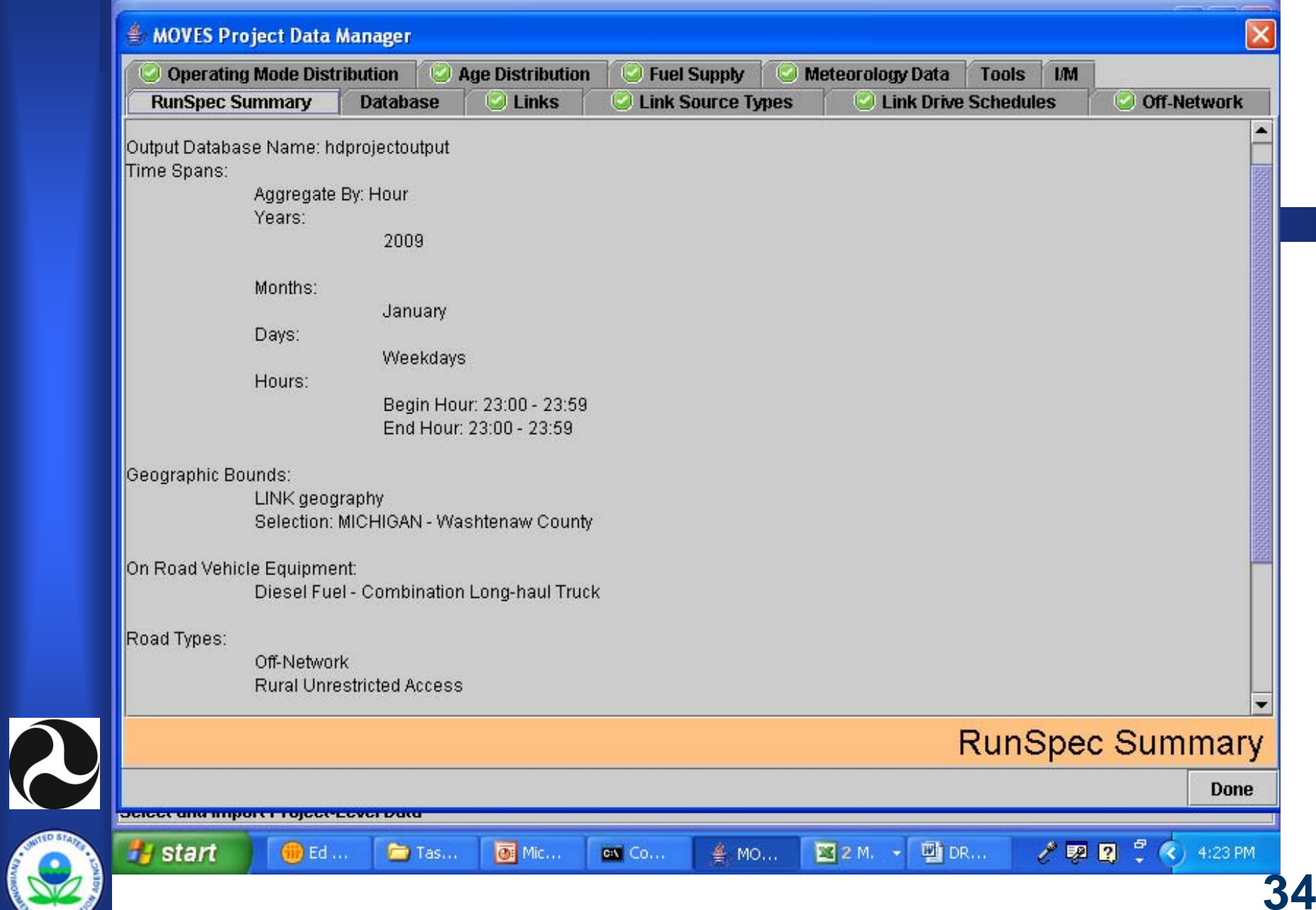

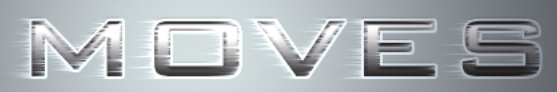

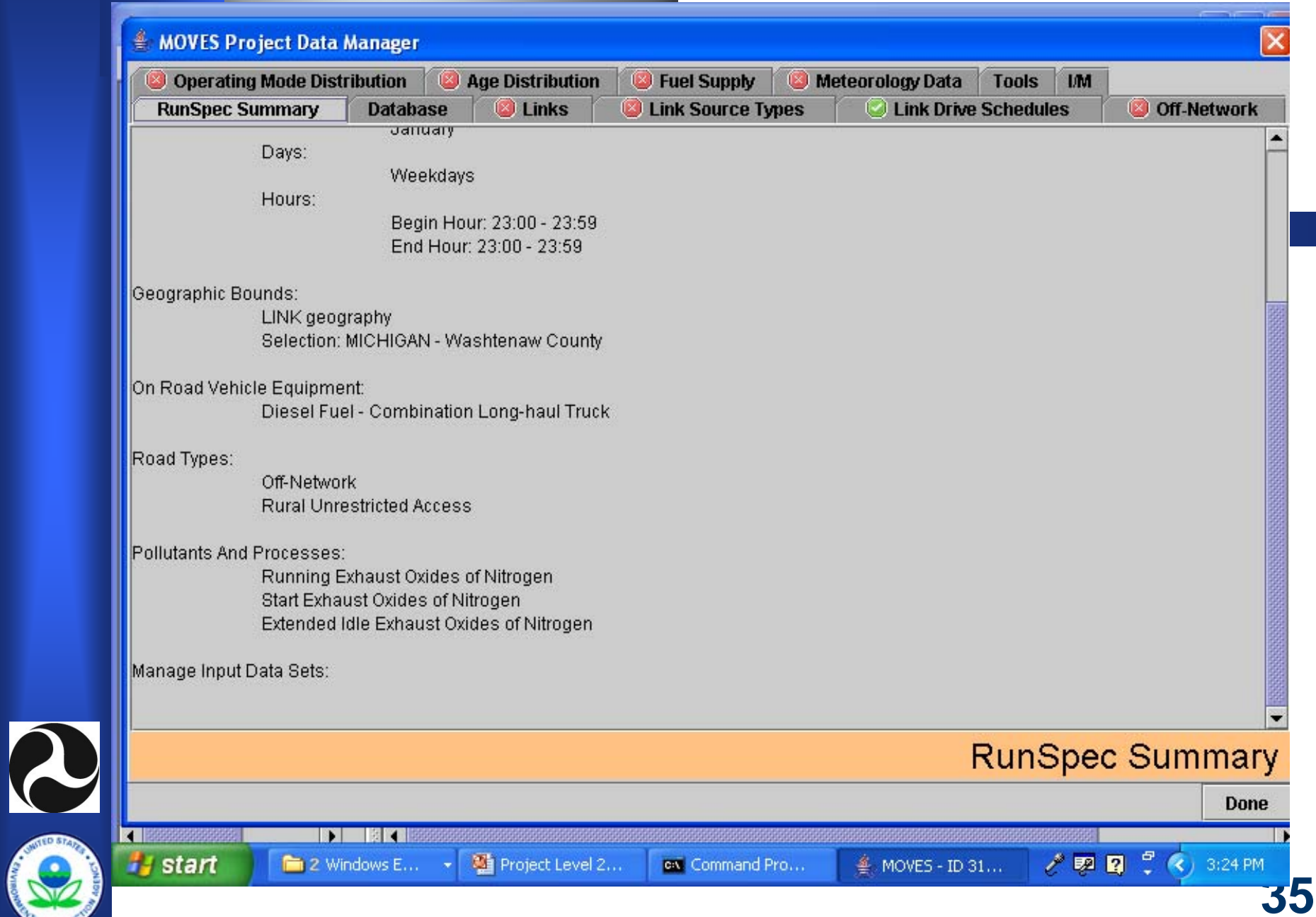

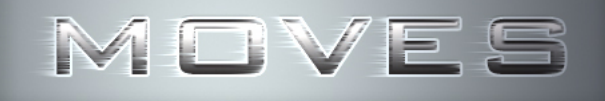

## **Runspec Tabs**

#### z **Runspec tab**

- Echos a summary of the runspec
	- Time
	- Geography
	- Vehicle types
	- Road types
	- Pollutants
	- Additional User Databases
- Be careful of Runspec changes after you create a Project **Database**

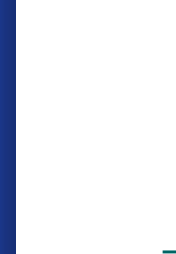
## **Operating Mode & Drive Schedule Data**

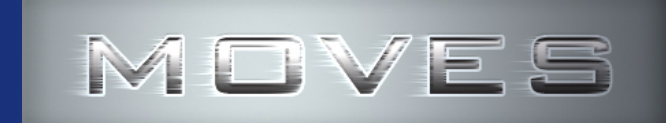

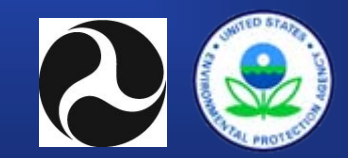

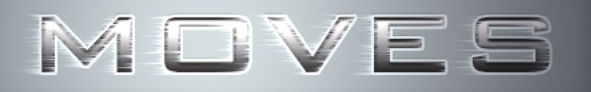

# **Opmode & Driving Schedule Two Tabs**

#### **• Operating Mode and Driving Schedule Tabs have Interactions**

- Operating mode distribution input is required for the …
	- Start process
	- Extended idle process
	- Running process where no drive schedule is supplied
- Drive Schedule Input is optional and used only for roadway links and the 'running' process.

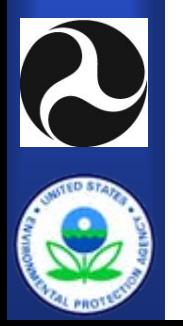

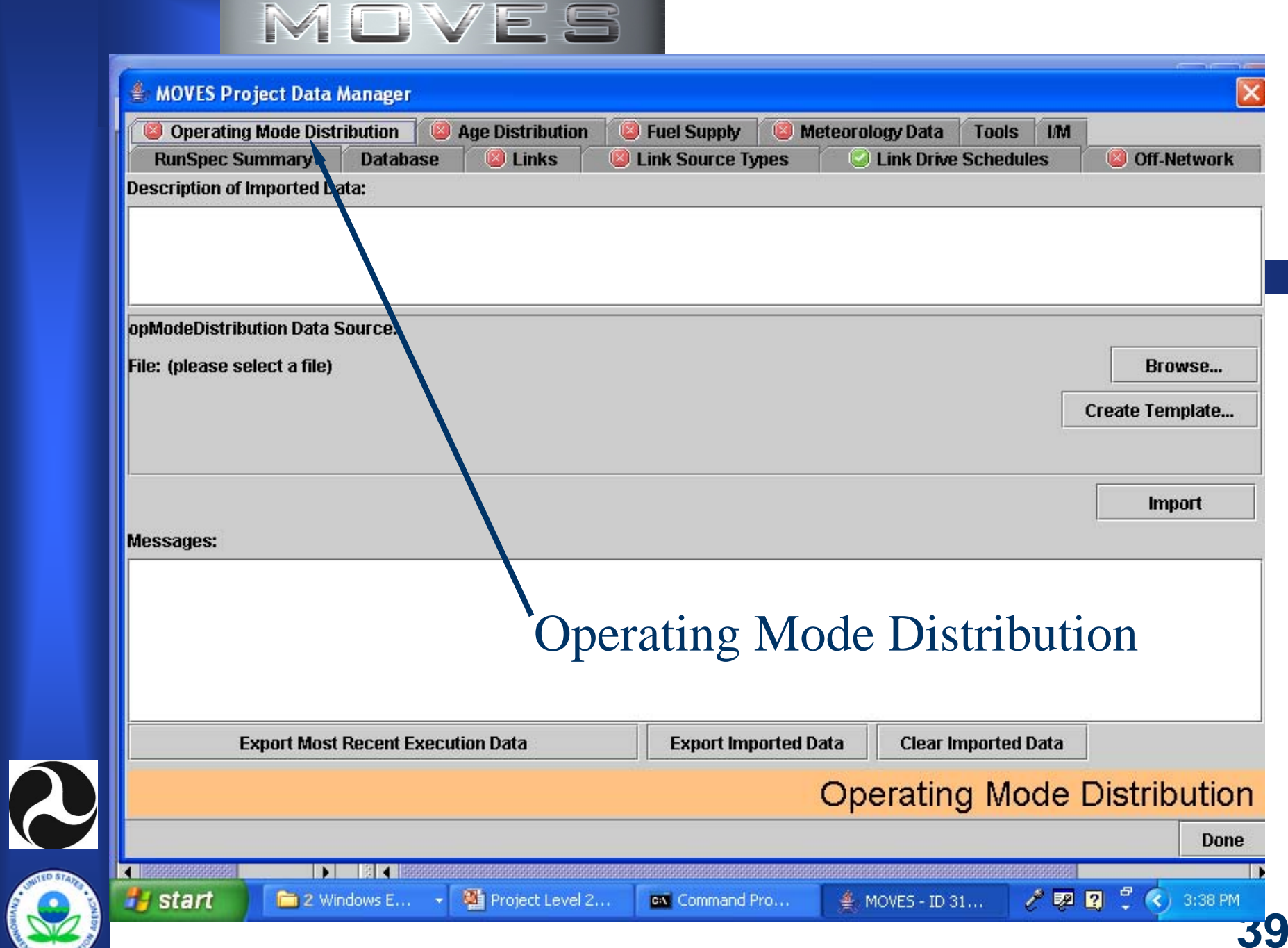

**CATAL PROTE** 

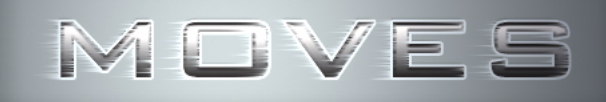

D

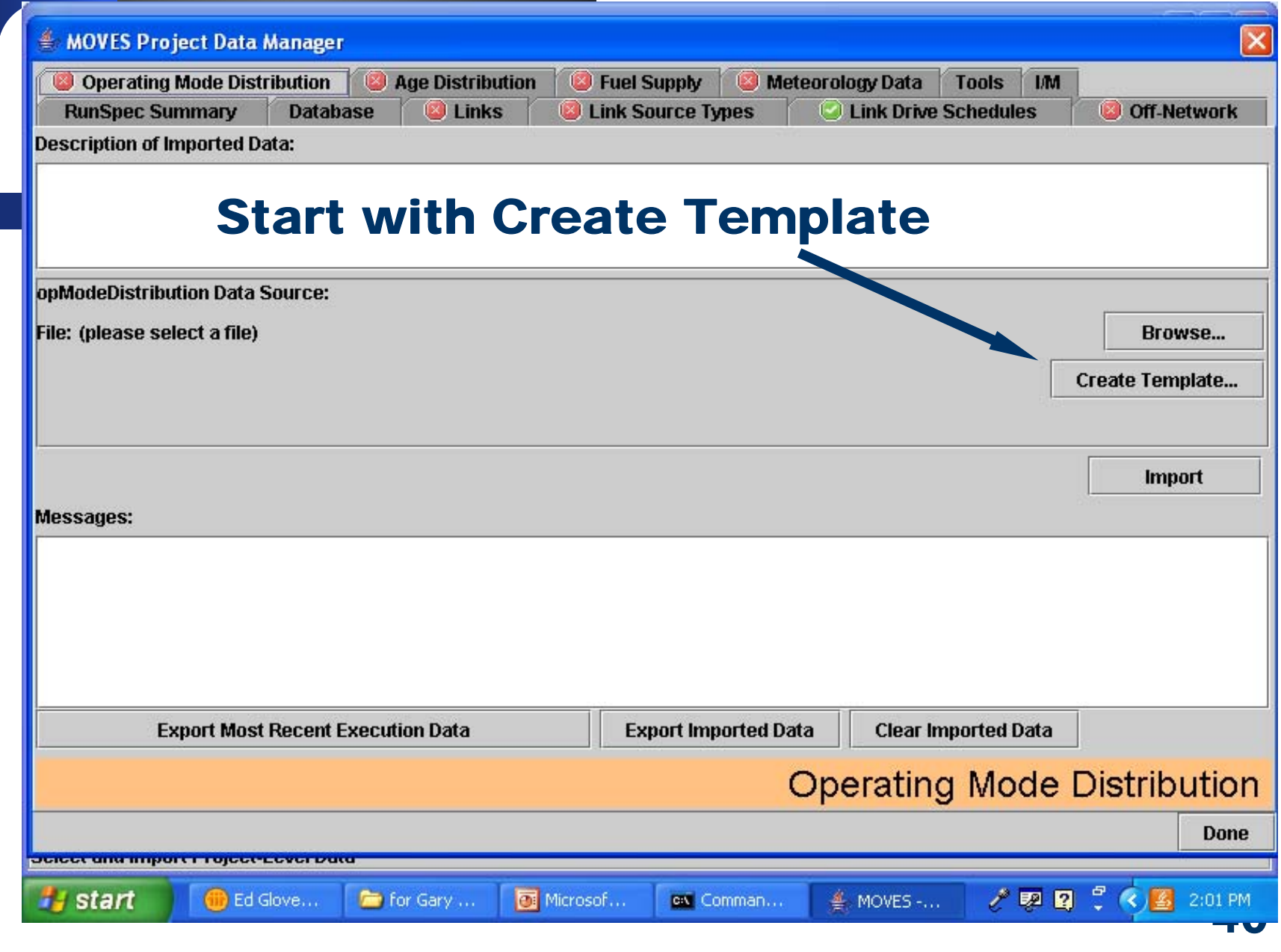

# **Project Level Templates**

- z **Template button creates an Excel Workbook**
- **First tab (starting from the left) in the Workbook is where the user supplied data are entered. This is the 'active' worksheet.**
- **Remaining tabs define the required fields as an assistance to the user.**
- **41• It is recommended that the user utilize the Template function in the initial set-up of the project. However, after the project is established, 'active' worksheets may be collapsed into a single workbook.**

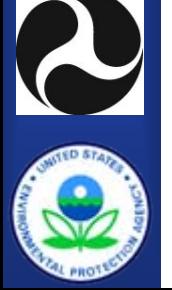

## **Operating Mode Distribution Data**

#### **• Inputs must be supplied for each ...**

- Source Type
- Hour / Day Combination
- Project Link
- Pollutant Process Combination
- Operating Mode
- **Must sum to unity within a group**
- **Operating mode definitions vary by process** 
	- 23 operating modes for running
	- 8 operating modes for start
	- –1 operating mode for extended idle
	- –16 operating modes for tire / brake process

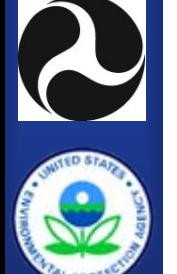

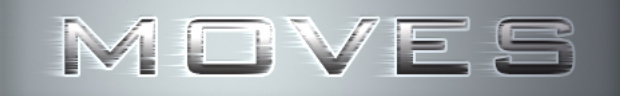

Microsoft Excel - OperatingModeDistribution.xls lэ Eile Edit View Insert Format Tools Data Window Help Type a question for help  $F \times$ 10888809888899.0.10 **Arial**  $\bullet$  10  $\bullet$  B  $I$  U  $\equiv$   $\equiv$   $\equiv$   $\equiv$ | おさみちをすばと  $|9$  $f_x$  $\overline{A}$  $\overline{B}$  $\overline{c}$  $F$  $H$  $\overline{D}$ G K F  $\mathbf{J}$ L sourceTyp hourDayID linkID polProcessopModelD opModeFraction  $\overline{2}$  $\overline{A}$ ĠЬ.  $\overline{7}$ ×Ę Enter Link and opMode Fractions22 F2| 245| 245| 301| 36|<br> **H + + H \opModeDistribution / HourDay /** OperatingMode **/** PollutantProce <  $\vert \rangle$ iDraw ▼ V AutoShapes ▼ V A □○国4 ☆ B B | ③ → <mark>4 · A</mark> → 三三号□ □ p

on Com...

**▲ MOV...** 

33 Micro ...

Micro...

**NUM** 

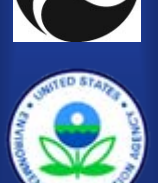

Ready

**Start** 

 $f(x)$  Ed Gi...

Proje...

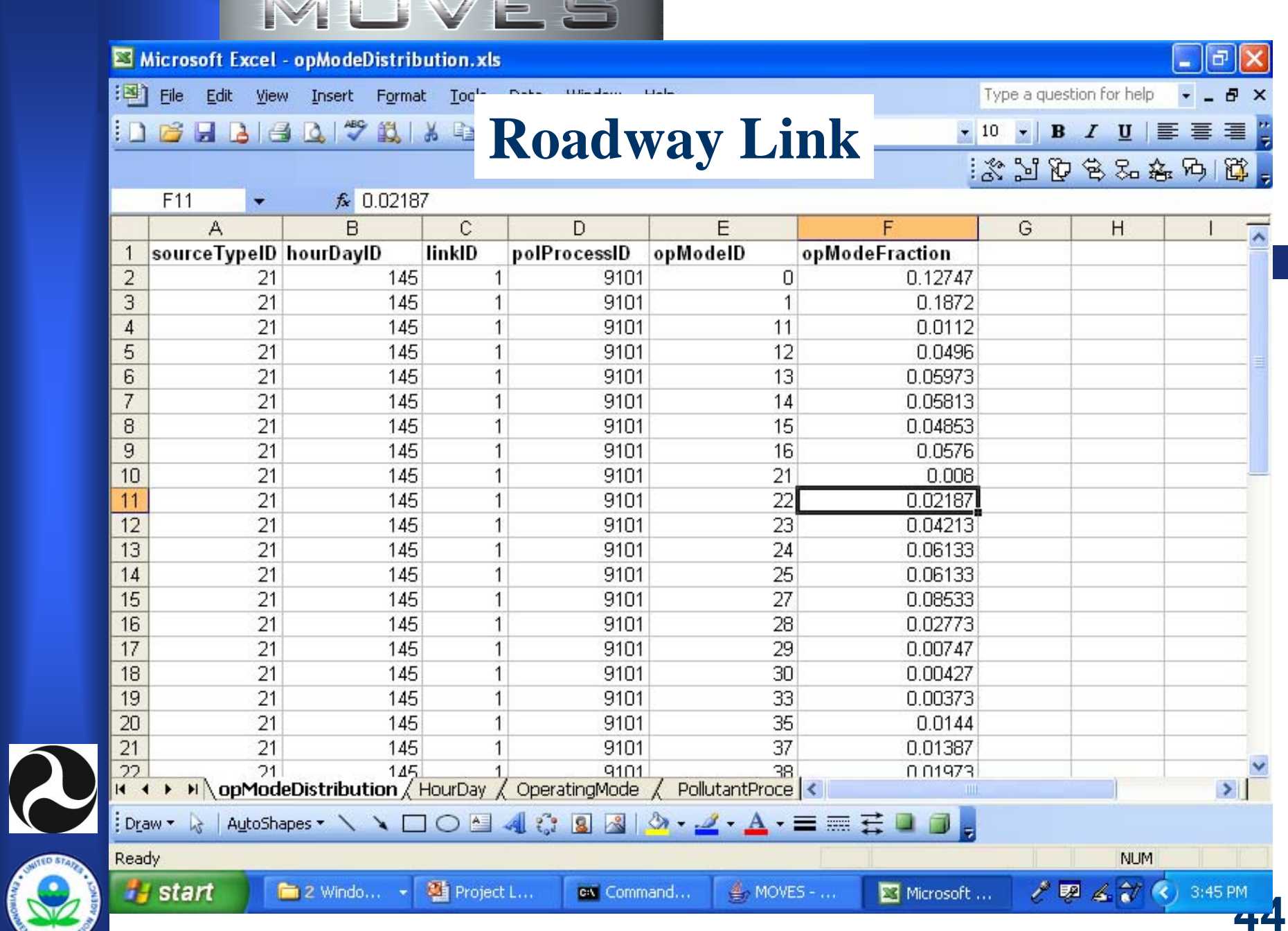

 $\mathbb{R}$   $\mathbb{R}$   $\mathbb{R}$   $\mathbb{R}$   $\mathbb{R}$   $\mathbb{R}$   $\mathbb{R}$   $\mathbb{R}$   $\mathbb{R}$   $\mathbb{R}$   $\mathbb{R}$   $\mathbb{R}$ 

Microsoft Excel - ProjectWES.xls

R

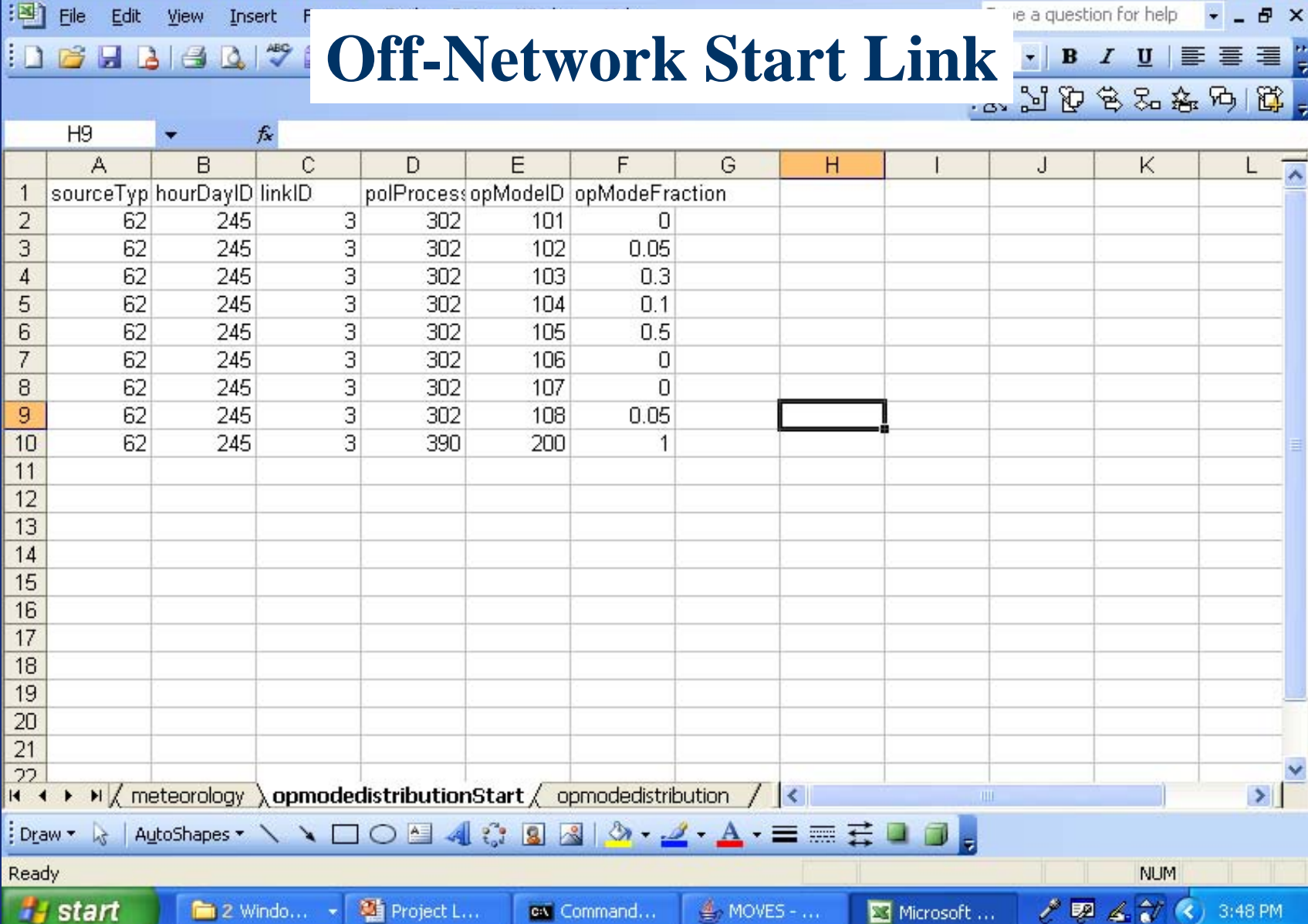

Microsoft ...

 $\Box$ e $\times$ 

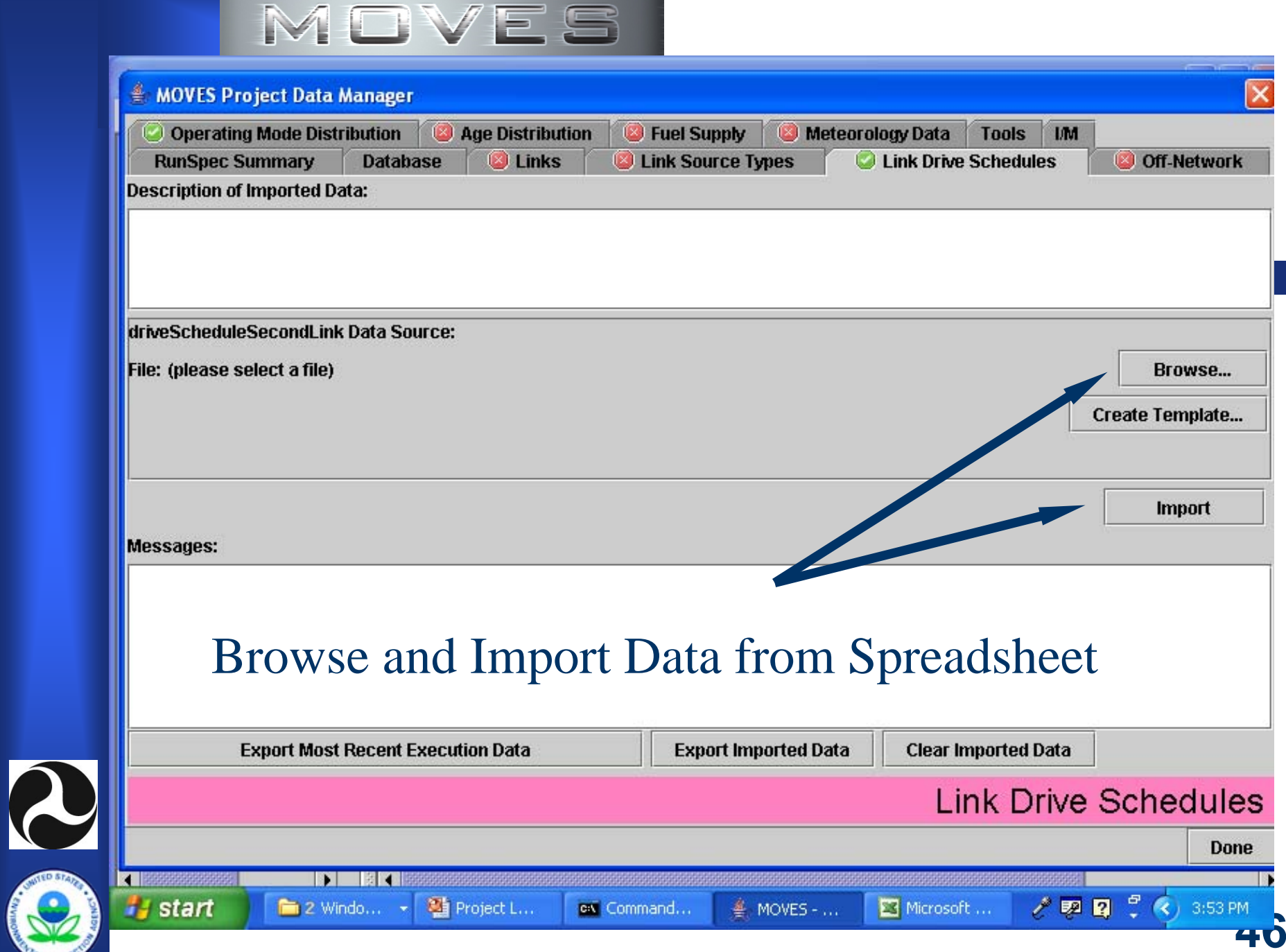

**CALL PROTS** 

# **Link Drive Schedule Rules**

- **Link Drive Schedules is an optional input for roadway links only.**
- z **MOVES converts drive schedule data into operating mode distributions**
- z **Default data are not available**
- **User supplies speed / time / percent grade data for each second for each link**
- **•** If data for one roadway link is supplied then data **for ALL roadway links must be supplied**
- **Operating Mode Distribution data will over-ride Link Drive Schedule data if both are present**

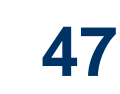

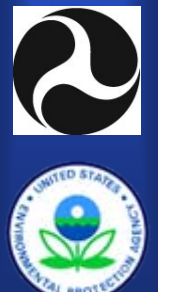

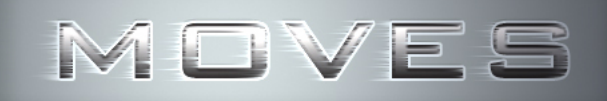

**CALCULATION** 

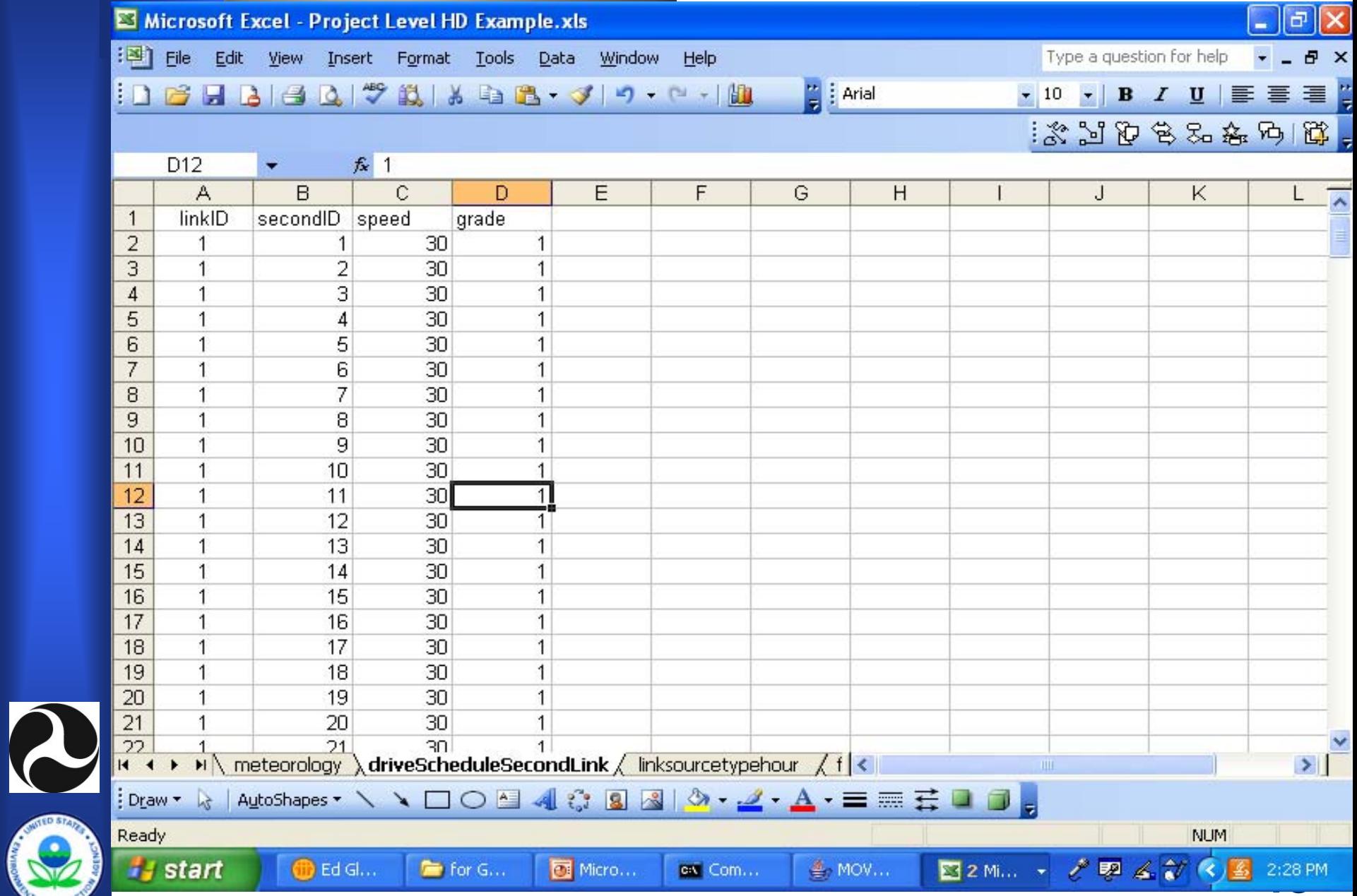

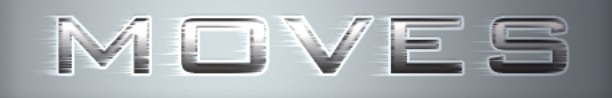

#### **Speed / Time Trace for Example Links**

S peed / Time Trace for Example Links

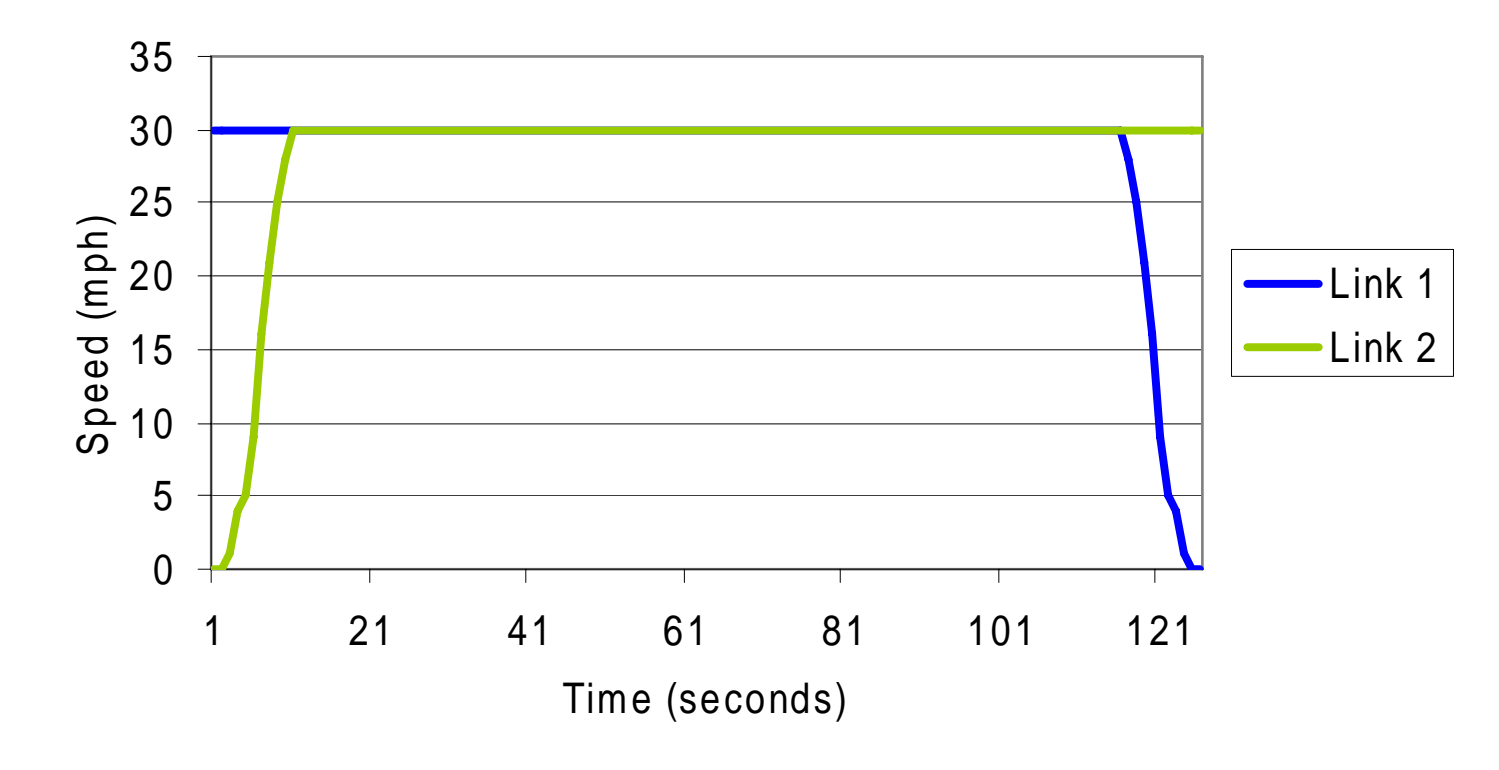

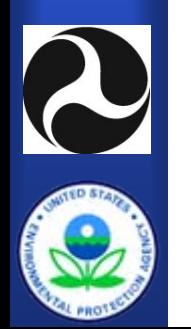

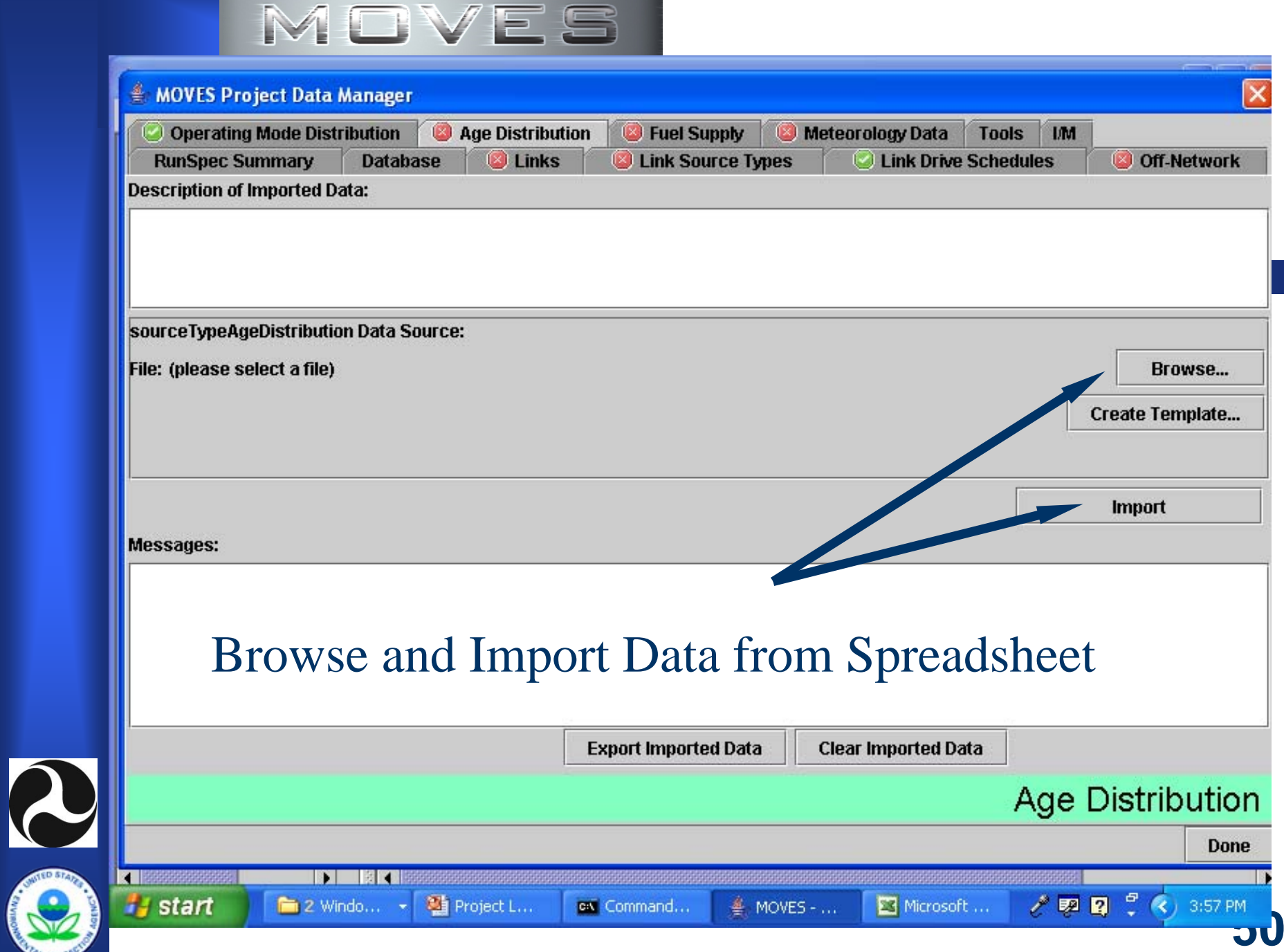

**CATAL AROUND** 

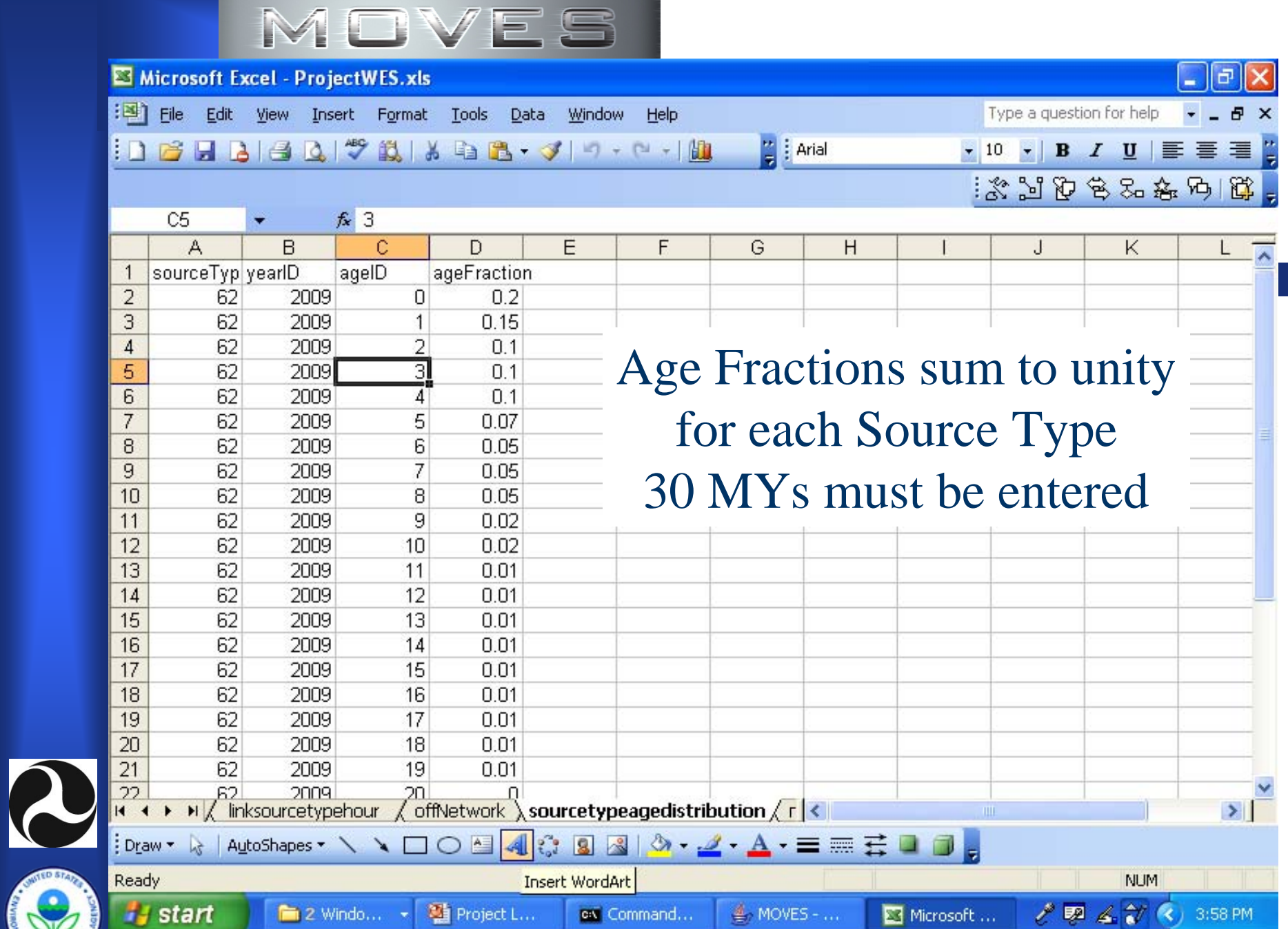

**51**

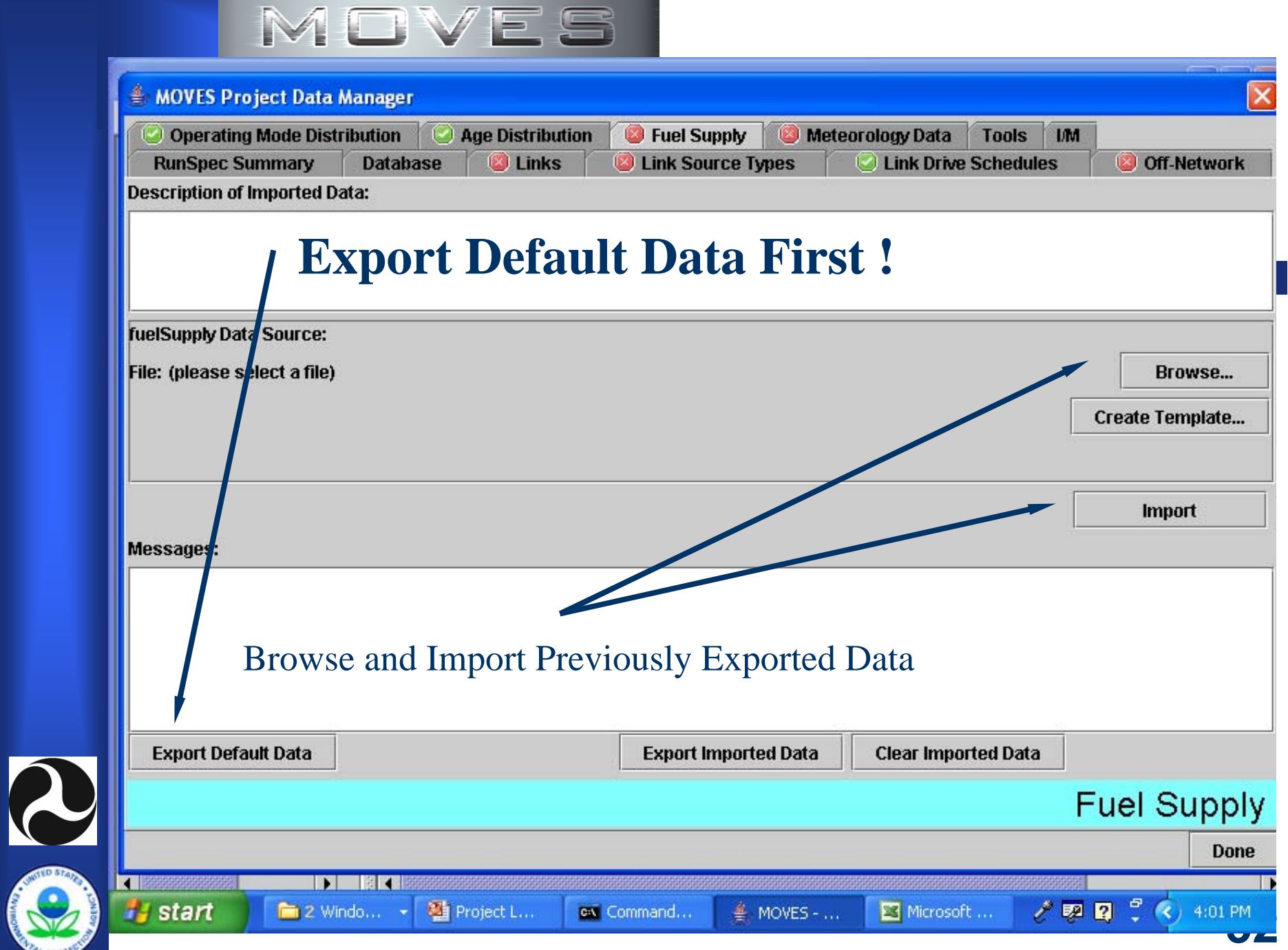

**CARL MOLLS** 

![](_page_52_Figure_0.jpeg)

![](_page_52_Figure_1.jpeg)

![](_page_53_Picture_14.jpeg)

**CATAL PROTES** 

![](_page_54_Figure_0.jpeg)

![](_page_55_Picture_4.jpeg)

# **Link Inputs**

- $\bullet$ **LinkID**
- $\bullet$ **CountyID**
- $\bullet$ **ZoneID**
- $\bullet$ **RoadTypeID**
- $\bullet$ **Link Length**
- $\bullet$ **Link Volume**
- $\bullet$ **Link Average Speed**
- **Link Description**
- $\bullet$  **Each link in Project must be entered**
- z **ZoneID has a zero at the end**
- $\bullet$  **Each link is associated with a MOVES roadtype**
- $\bullet$ **Link Length is in MILES**
- $\bullet$  **Link Volume is total traffic volume in one hour**
- $\bullet$  **Link Average Speed is in miles per hour**
- $\bullet$  **Link Description is a non executing text field**

![](_page_57_Picture_0.jpeg)

![](_page_57_Picture_7.jpeg)

![](_page_58_Picture_8.jpeg)

**CAL PROT** 

![](_page_59_Picture_74.jpeg)

![](_page_59_Figure_1.jpeg)

![](_page_60_Picture_8.jpeg)

**GITAL PROTES** 

![](_page_61_Picture_0.jpeg)

# **Off-Network Tab**

- **Source Type**
- **Vehicle Population** 
	- Average number of off-network vehicles
- **Start Fraction** 
	- Average fraction of the population which has been started during the hour (may be greater than unity if the average vehicle is started more than once per hour)
- **Extended Idle Fraction** 
	- Only used for long-haul diesel trucks (0 1.0 range)
- **Parked Vehicle Fraction** 
	- Only used for Evaporative, and is currently inactive.

![](_page_62_Picture_9.jpeg)

**CARL HIGHES** 

![](_page_62_Picture_10.jpeg)

![](_page_63_Picture_0.jpeg)

# **Project GUI Buttons**

#### **• Export Default Data**

– Fuel Supply and Meteorology tabs only

#### **• Export Most Recent Execution Data**

- Exports results from a previous MOVES run
- MOVES Execution Data must exist
- Exports to an Excel Spreadsheet
- Might be useful for building additional project level inputs

#### $\bullet$ **Export Imported Data**

- Exports data contained in the project level database back to an Excel Spreadsheet
- –Useful for checking data / debugging

![](_page_63_Picture_12.jpeg)

**64**

![](_page_63_Picture_13.jpeg)

![](_page_64_Picture_10.jpeg)

# **Project GUI Buttons (con't)**

#### **• Clear Imported Data**

- Wipes out data from the project level database for a selected tab.
- Allows the user to get rid of selected data in their project level database.
- Use this button if …
	- The inputs for a particular table have changed. Wipe out the old table before IMPORTING the new table
	- The inputs for the Runspec have changed. Wipe out all of the project level tables before IMPORTING the new tables.

![](_page_65_Picture_8.jpeg)

![](_page_66_Picture_0.jpeg)

## **Database Tab**

- **User Provides the Name of the Database in this GUI Window**
- **Provides a Log of the Project Level Data Import Activity**
	- Date
	- Time
	- Name of the Database Table

![](_page_66_Picture_7.jpeg)

![](_page_67_Picture_11.jpeg)

**GATAL PROTEC** 

![](_page_67_Picture_12.jpeg)

![](_page_68_Picture_11.jpeg)

**CARAL PROTES** 

![](_page_68_Picture_12.jpeg)

![](_page_69_Picture_0.jpeg)

# **Tools tab**

#### **• Generate Importer XML File**

- Similar to a Runspec File (GUI inputs are represented as XML text)
- XML file will contain a path/filename to the location of the spreadsheet data files. Actual data is not contained in the XML file.
- Project Level Databases can be run using DOS command line scripts
- **Tools tab is not fully developed or supported.**

![](_page_69_Picture_7.jpeg)

![](_page_70_Picture_5.jpeg)

![](_page_71_Picture_0.jpeg)

# **Project Level Output**

- **Results are placed in the standard MOVESOutput table.**
- z **LinkID is added to each record if road type is selected in the MOVES output GUI.**
- **User can obtains both emission inventory and VMT results for the specified time and location domain and**

![](_page_71_Picture_5.jpeg)
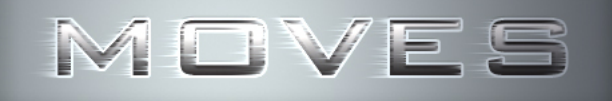

## **Issues / Suggestions**

- z **Calculate both emission rate and inventory**
- $\bullet$  **Develop library of driving cycle operating mode distributions**
- **Provide seamless interface between MOVES Project** 
	- –Concept Model
	- Travel Demand Models

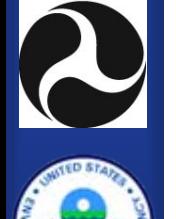

**• Add evaporative emission calculation capability**